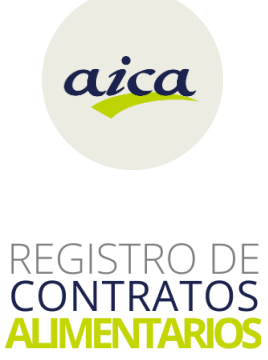

# RCA API

**Manual de integración para desarrolladores**

**Versión 0.42 Enero 2024**

# Índice

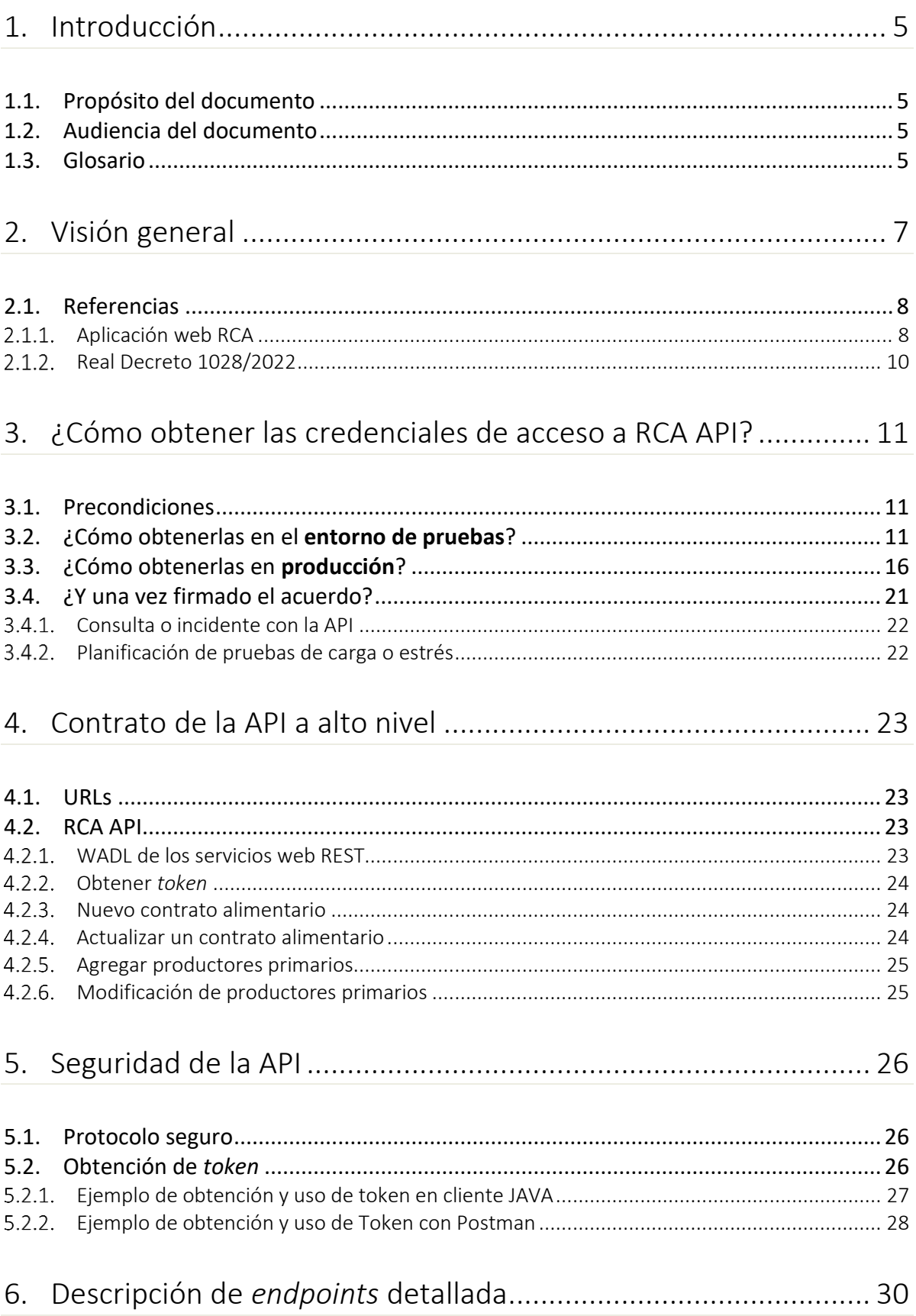

RCA API | Manual de integración para desarrolladores Página 2 de 59

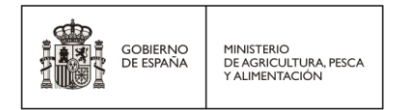

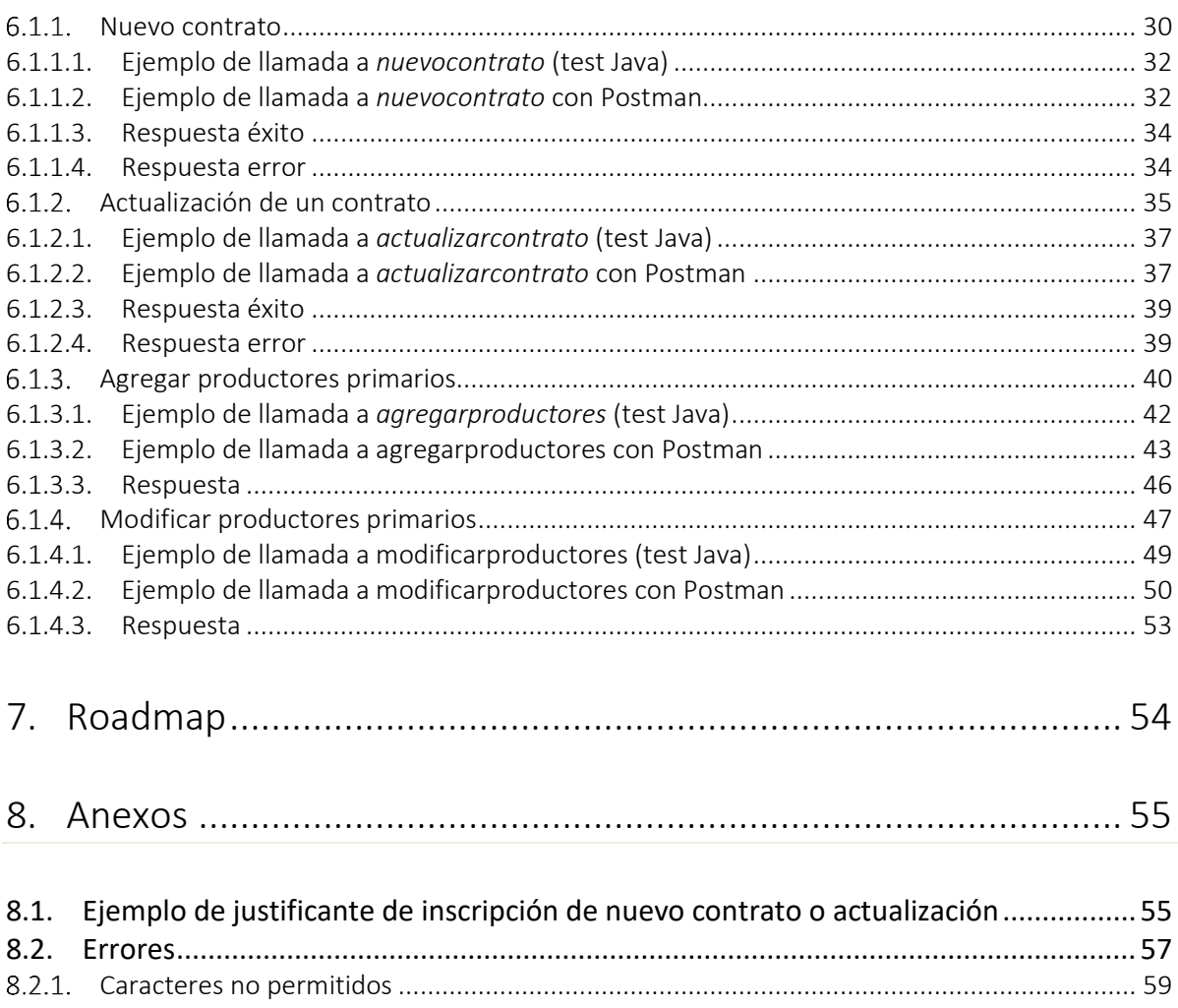

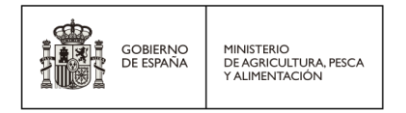

# Control de versiones

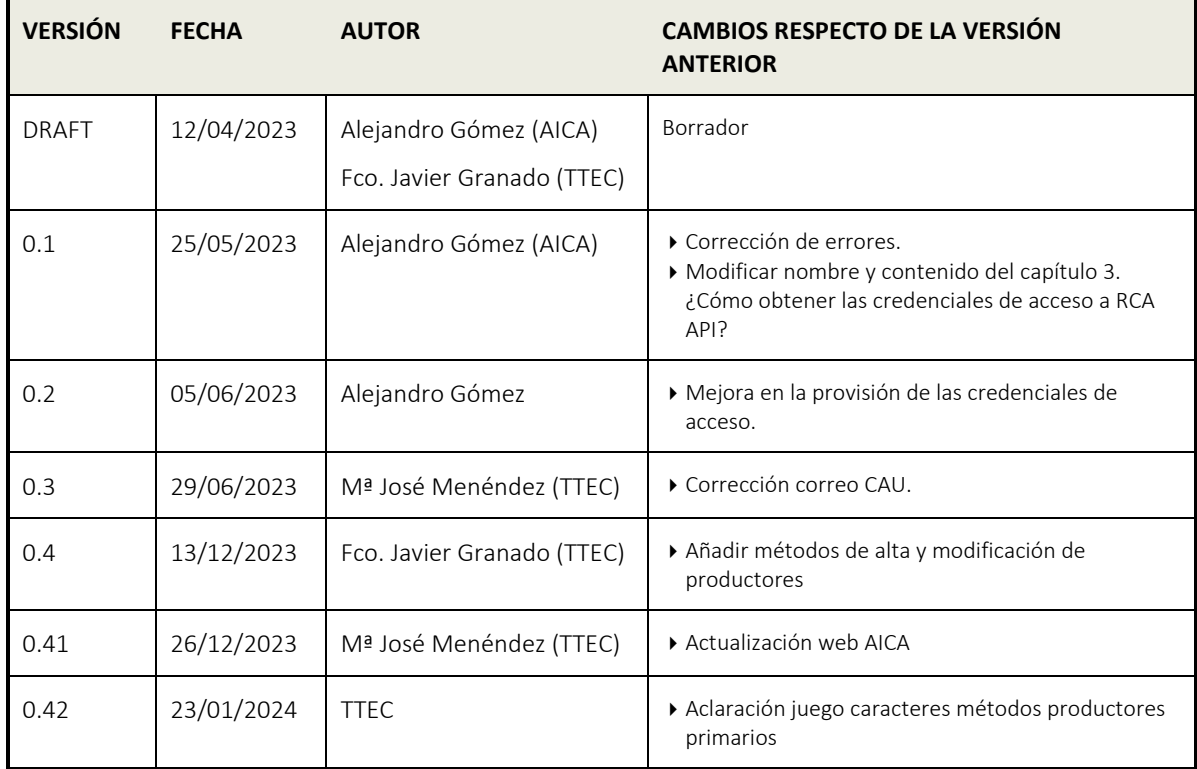

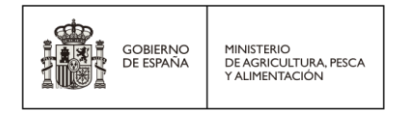

# <span id="page-4-0"></span>1. Introducción

## <span id="page-4-1"></span>1.1. Propósito del documento

El propósito del presente documento es detallar la API de RCA diseñada para lograr el intercambio de información entre aquellas aplicaciones o soluciones clientes destinadas a consumir los servicios publicados en este sistema.

## <span id="page-4-2"></span>1.2. Audiencia del documento

El presente documento está dirigido a integradores de sistemas y áreas TIC de grandes operadores de la cadena alimentaria.

## <span id="page-4-3"></span>1.3. Glosario

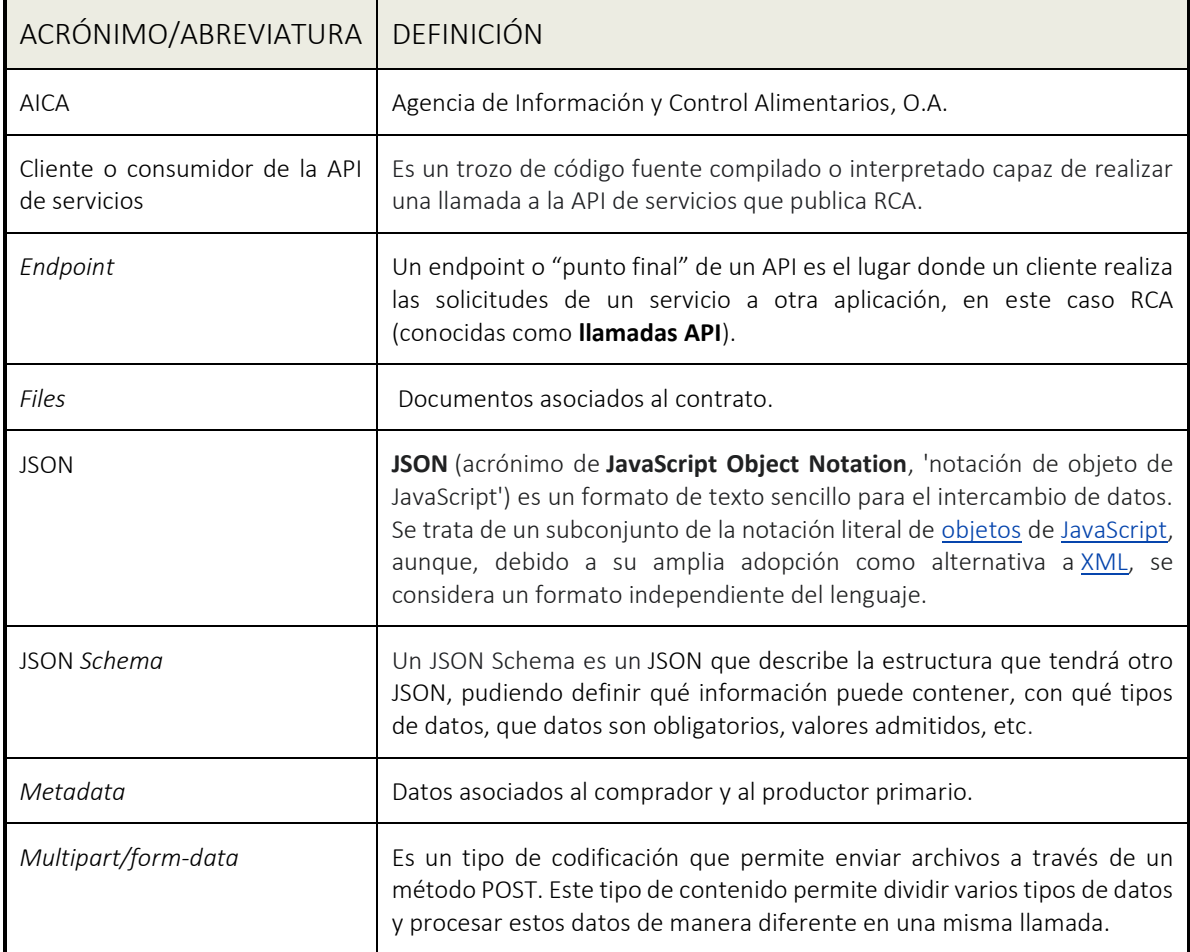

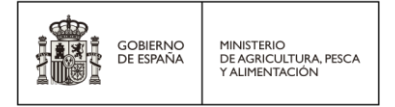

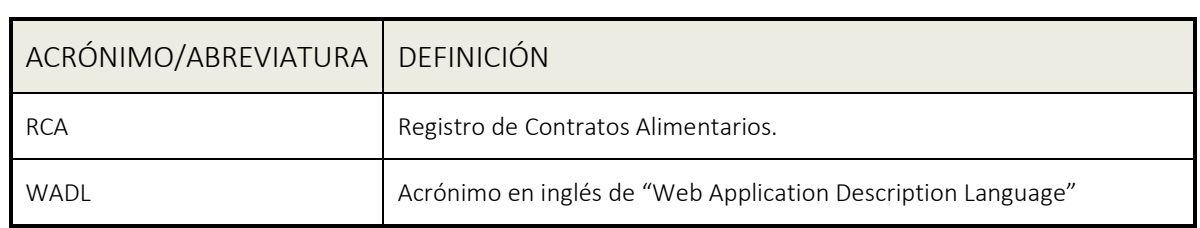

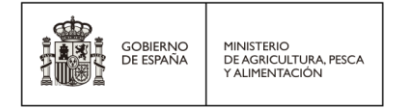

# <span id="page-6-0"></span>2.Visión general

#### **Identificación**

RCA API

#### **Título**

API del Registro de Contratos Alimentarios (RCA, en adelante).

#### **¿Qué es RCA?**

RCA es una solución informática creada por la **Agencia de Información y Control Alimentarios, O.A.** (en adelante, AICA) y regulado por el Real Decreto 1028/2022, del 20 de diciembre, por el que se desarrolla el Registro de Contratos Alimentarios.

Como solución de la Administración Pública, su misión es proporcionar los canales o medios electrónicos necesarios a los operadores de la cadena alimentaria que estén obligados por este R.D. a inscribir los contratos alimentarios (y sus modificaciones).

#### **Uno de esos canales es RCA API.**

#### **¿Qué es RCA API?**

RCA API es una interfaz programática para los servicios implementados en la solución RCA. Es una parte clave de RCA, pues permite a terceros e integradores agregar dichos servicios a sus propias aplicaciones o soluciones empresariales.

**NOTA**: *El lanzamiento de RCA API (v1.0) en producción se realizó la última semana de junio de 2023 con los "endpoints" que permiten al integrador automatizar la inscripción de nuevos contratos alimentarios y su actualización.*

*El lanzamiento de RCA API (v1.2) en producción está programado para las últimas semanas de diciembre de 2023 con los "endpoints" que permiten al integrador automatizar el alta de nuevos productores primarios y su actualización.*

*[Ver Roadmap.](#page-53-0)*

#### **¿Cuál es su objetivo?**

El objetivo principal de RCA API es proporcionar un canal electrónico **seguro**, **robusto** y **eficaz** para aquellos operadores de la cadena (compradores) que deseen integrar los servicios expuestos por el sistema RCA.

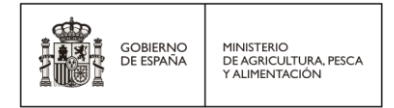

### **¿Cómo funciona?**

RCA API se expone como un conjunto de servicios REST a los clientes a través de Internet y proporciona un interfaz JSON para el intercambio de datos. Los clientes pueden enviar solicitudes HTTPs a dichos servicios (previa [obtención de credenciales de acceso\)](#page-10-0), cumpliendo las especificaciones técnicas que en este documento se detallan en materia de seguridad, protocolos de comunicación y estructuras de datos requeridas.

**NOTA**: *Es responsabilidad del cliente o consumidor de la API de servicios la adaptación de sus aplicaciones o soluciones informáticas para llevar a cabo la integración con RCA. Queda fuera del alcance de AICA, cualquier desarrollo o adaptación en la parte cliente.*

## <span id="page-7-0"></span>2.1. Referencias

### <span id="page-7-1"></span>2.1.1. Aplicación web RCA

El **22 de diciembre de 2022**, AICA lanzó a producción la aplicación web RCA como primer canal destinado a los operadores y que se encuentra accesible en el portal de Internet del organismo:

[AICA: Agencia de Información y Control Alimentarios](https://www.aica.gob.es/)

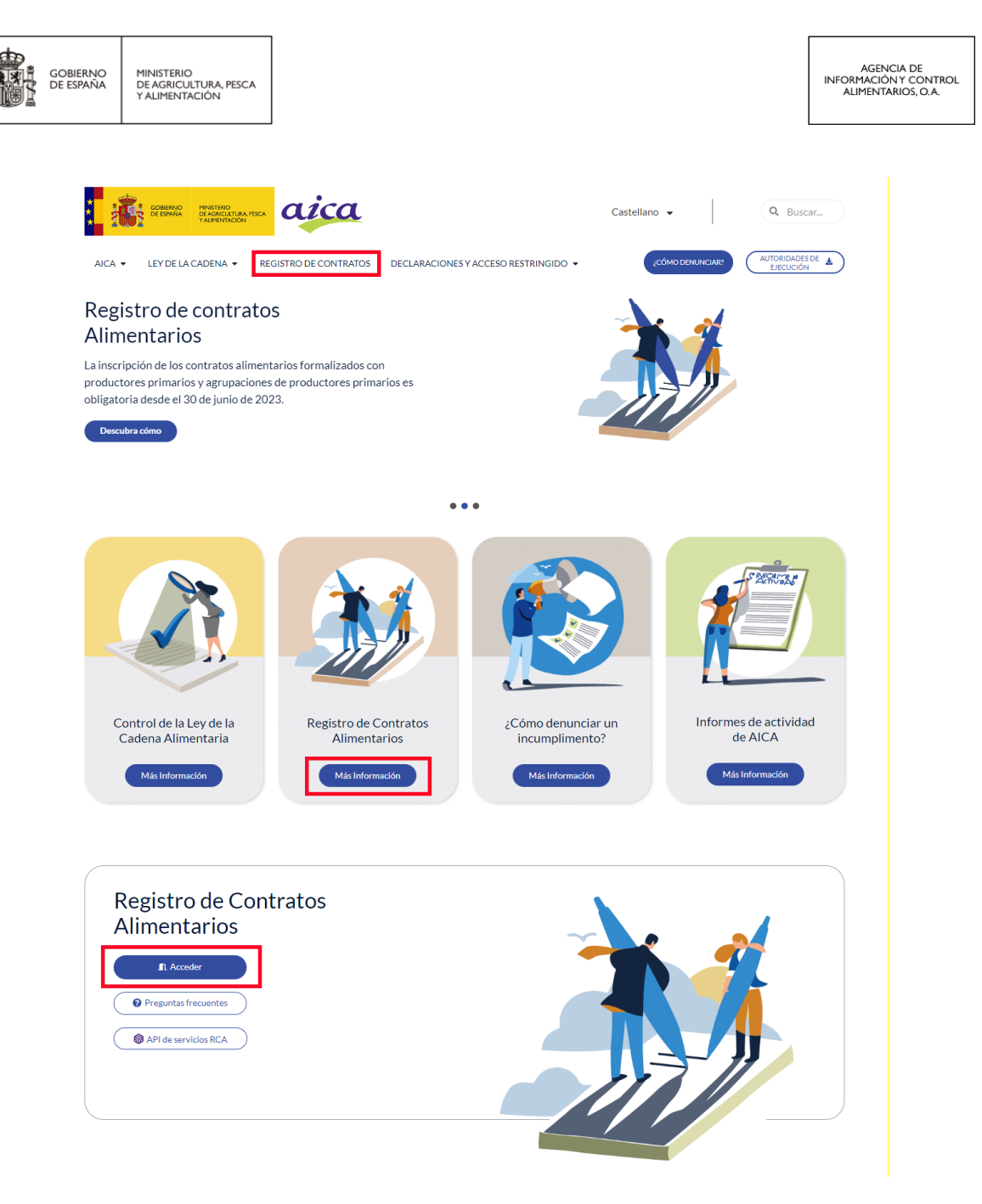

Desde el **31 de enero de 2023**, fecha en la que entró en vigor el R.D. 1028/2022, el usuario de la aplicación web tiene disponibles los servicios de "Alta de compradores", "Inscribir contrato alimentario" y "Consultar contratos alimentarios", a los cuales puede acceder en función de su perfil de seguridad.

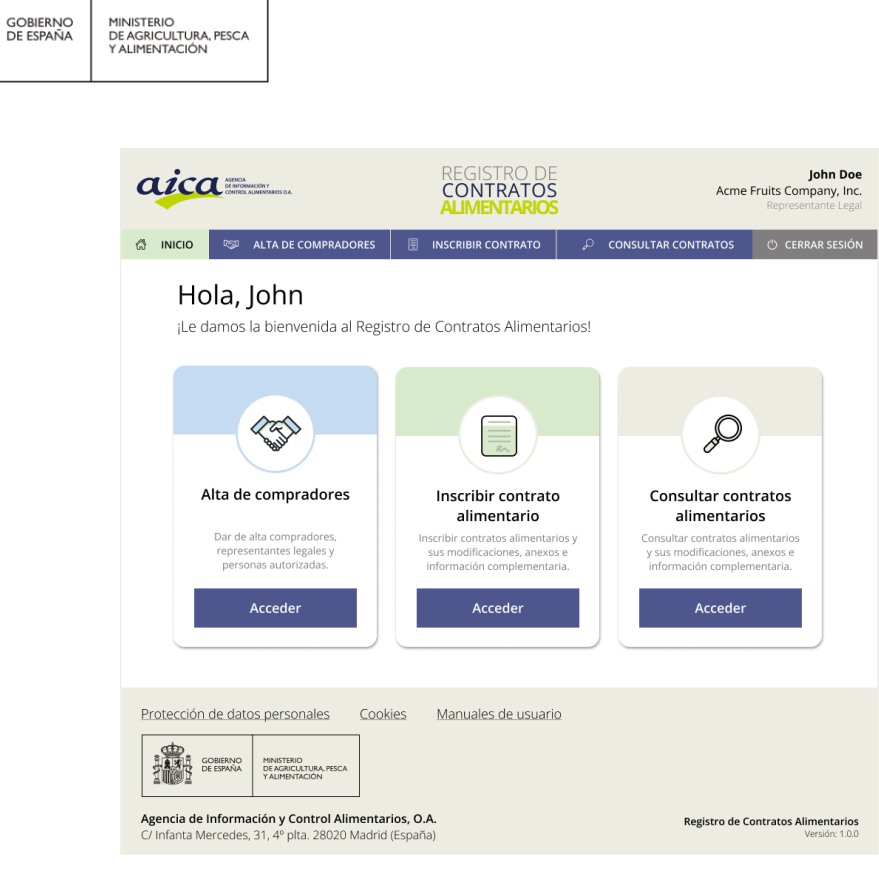

En la primera versión de la API de RCA (ver [Roadmap\)](#page-53-0), se exponen públicamente los endpoints de inscribir un nuevo contrato alimentario y actualizar un contrato existente para permitir a los equipos integradores automatizar el mismo proceso que el usuario final de la aplicación web hace de manera "uno a uno".

En la segunda versión de la API de RCA (ver [Roadmap\)](#page-53-0), se exponen públicamente los endpoints de agregar nuevos productores primarios y actualizar los datos del para permitir a los equipos integradores automatizar el mismo proceso que el usuario final de la aplicación web.

**NOTA**: *En el pie de la aplicación web RCA se muestra un enlace para descargar los manuales de usuario y que quizás puedan servir para ayudar a entender el sistema antes de proceder a la integración.*

## <span id="page-9-0"></span>2.1.2. Real Decreto 1028/2022

El **21 de diciembre de 2022** se publicó en el BOE el Real Decreto 1028/2022 por el que se desarrolla el Registro de Contratos Alimentarios.

Para más información, ir al [Real Decreto.](https://www.boe.es/diario_boe/txt.php?id=BOE-A-2022-21680)

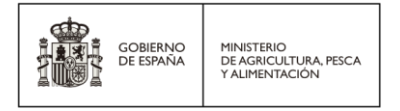

# <span id="page-10-0"></span>3.¿Cómo obtener las credenciales de acceso a RCA API?

Para obtener las credenciales de acceso a la API de RCA, es necesario **firmar el acuerdo de uso adecuado y responsable de la misma** en los entornos disponibles (*pruebas y producción*).

## <span id="page-10-1"></span>3.1. Precondiciones

El comprador debe haber solicitado **la petición de acceso** a la API de servicios de RCA mediante el formulario destinado a ello y haber recibido una respuesta afirmativa por parte de AICA.

## <span id="page-10-2"></span>3.2. ¿Cómo obtenerlas en el **entorno de pruebas**?

**NOTA**: *RCA proporciona un entorno de pruebas que facilitará la integración antes de pasar a producción o hacer cambios sin usar datos reales.*

Antes de enumerar cómo obtener las credenciales de acceso en el entorno de pruebas, si el comprador no está dado de alta en dicho entorno, debe hacerlo en la aplicación web de RCA desplegada en: <https://integra-servicio.mapa.gob.es/regcontratosaica>

Una vez dado de alta, se han de dar los siguientes pasos:

1. El representante legal del comprador debe acceder a la aplicación web de RCA desplegada en el *entorno de pruebas* haciendo uso de su certificado electrónico de representación e ir a la tarjeta "**Alta de compradores**".

A continuación, debe pulsar sobre el botón "Acceder" de la tarjeta "**API del Registro de Contrato Alimentarios**", la cual le dará acceso al proceso de firma electrónica del acuerdo de uso responsable de la API de servicios:

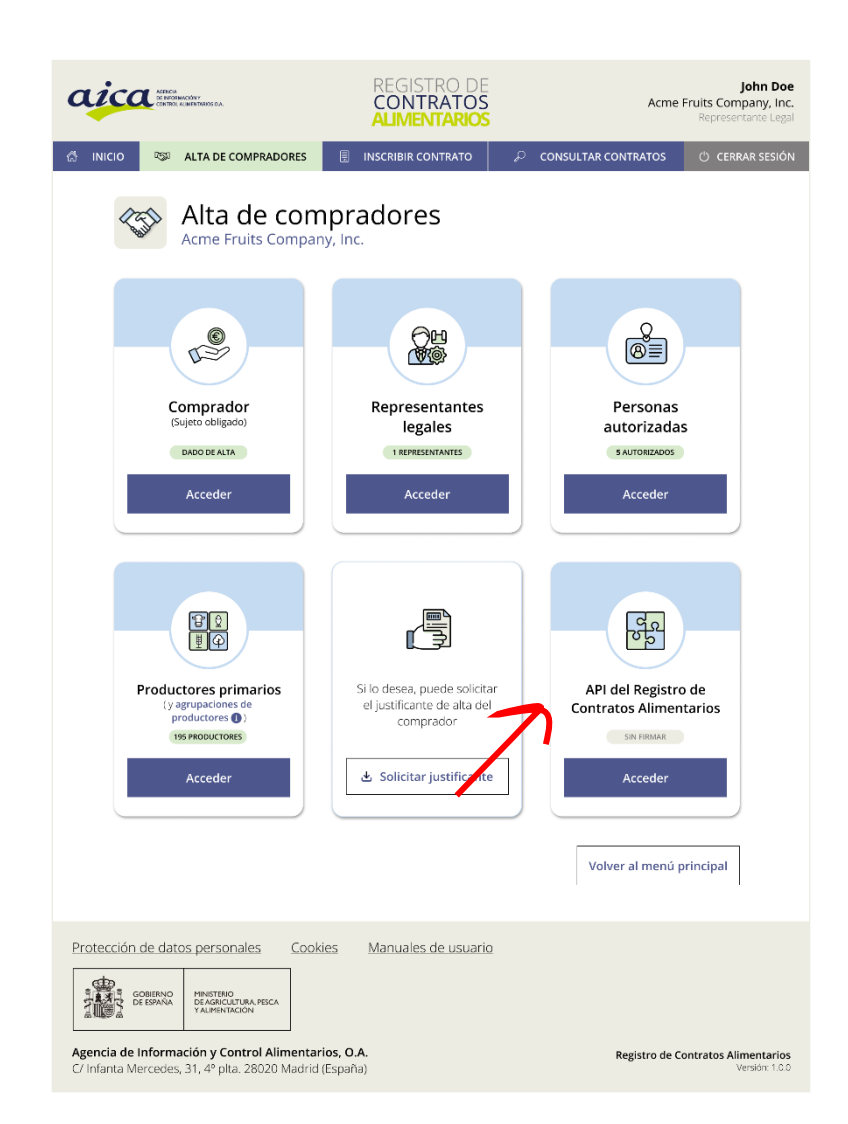

MINISTERIO<br>DE AGRICULTURA, PESCA<br>Y ALIMENTACIÓN

GOBIERNO<br>DE ESPAÑA

**NOTA**: *Hasta que el acuerdo de uso no sea firmado, el estado de la tarjeta "API del Registro de Contratos Alimentarios" será "SIN FIRMAR". Una vez firmado, el estado será "FIRMADO".*

2. Seguidamente el representante debe leer detenidamente el acuerdo, aceptar las condiciones y firmarlo electrónicamente:

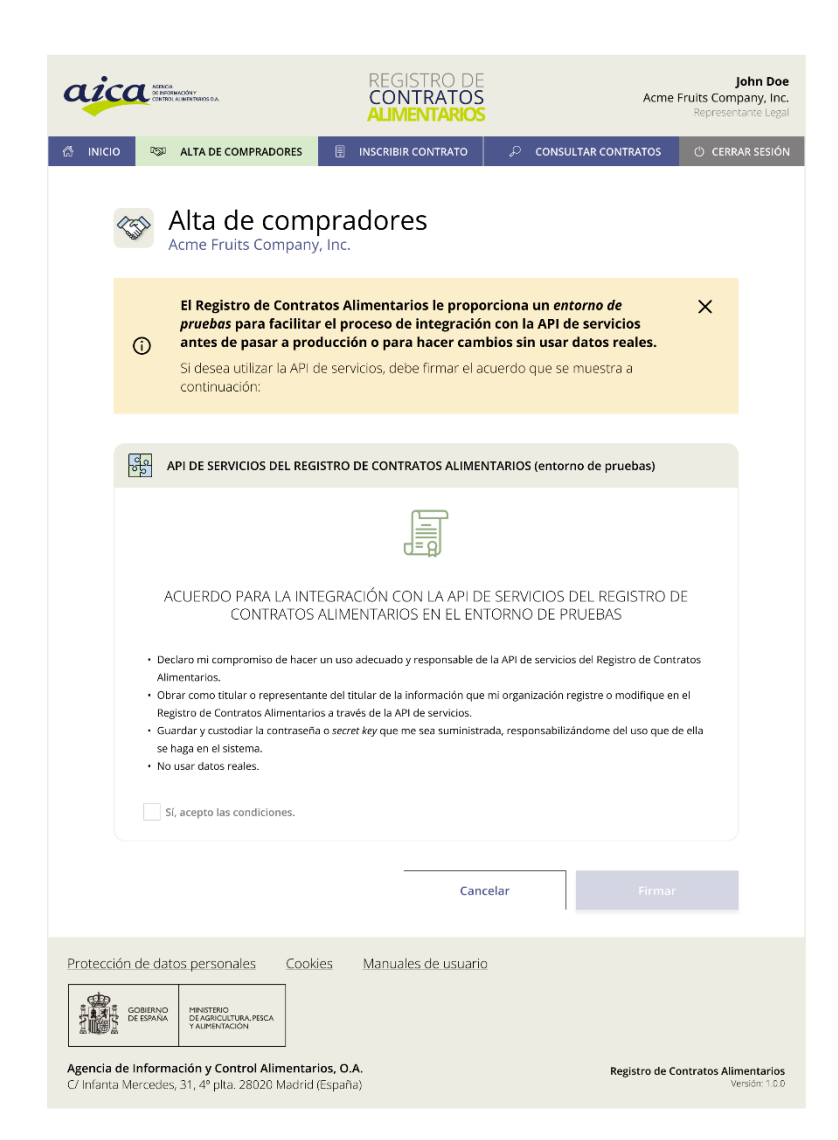

MINISTERIO<br>DE AGRICULTURA, PESCA<br>Y ALIMENTACIÓN

GOBIERNO<br>DE ESPAÑA

Para activar el botón "Firmar", solo tiene que marcar la casilla de verificación "Sí, acepto las condiciones".

**NOTA**: *Al tratarse de un entorno de pruebas, es importante cumplir con el cuarto punto y no usar datos reales, acorde a las directrices marcadas por el RGPD y el ENS.*

3. Al pulsar en el botón "Firmar", se muestra una ventana emergente para confirmar el proceso de firma electrónica:

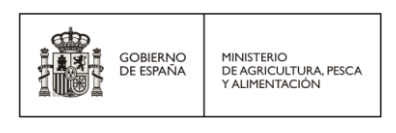

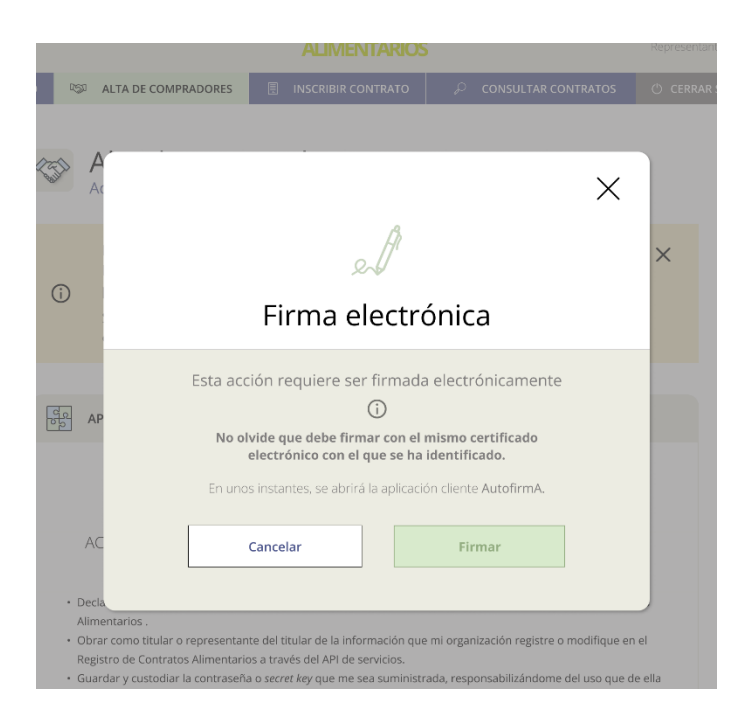

4. Si quiere seguir con el proceso de firma, el representante solo tiene que pulsar sobre el botón "Firmar".

El cliente de firma utilizado por RCA es **AutofirmA**. Mediante este cliente de escritorio, el representante legal puede firmar el justificante con el mismo certificado electrónico con el cual ha accedido a la aplicación web.

El proceso termina con la confirmación de la firma del acuerdo en el **entorno de pruebas**, donde el representante legal puede descargar el justificante firmado electrónicamente:

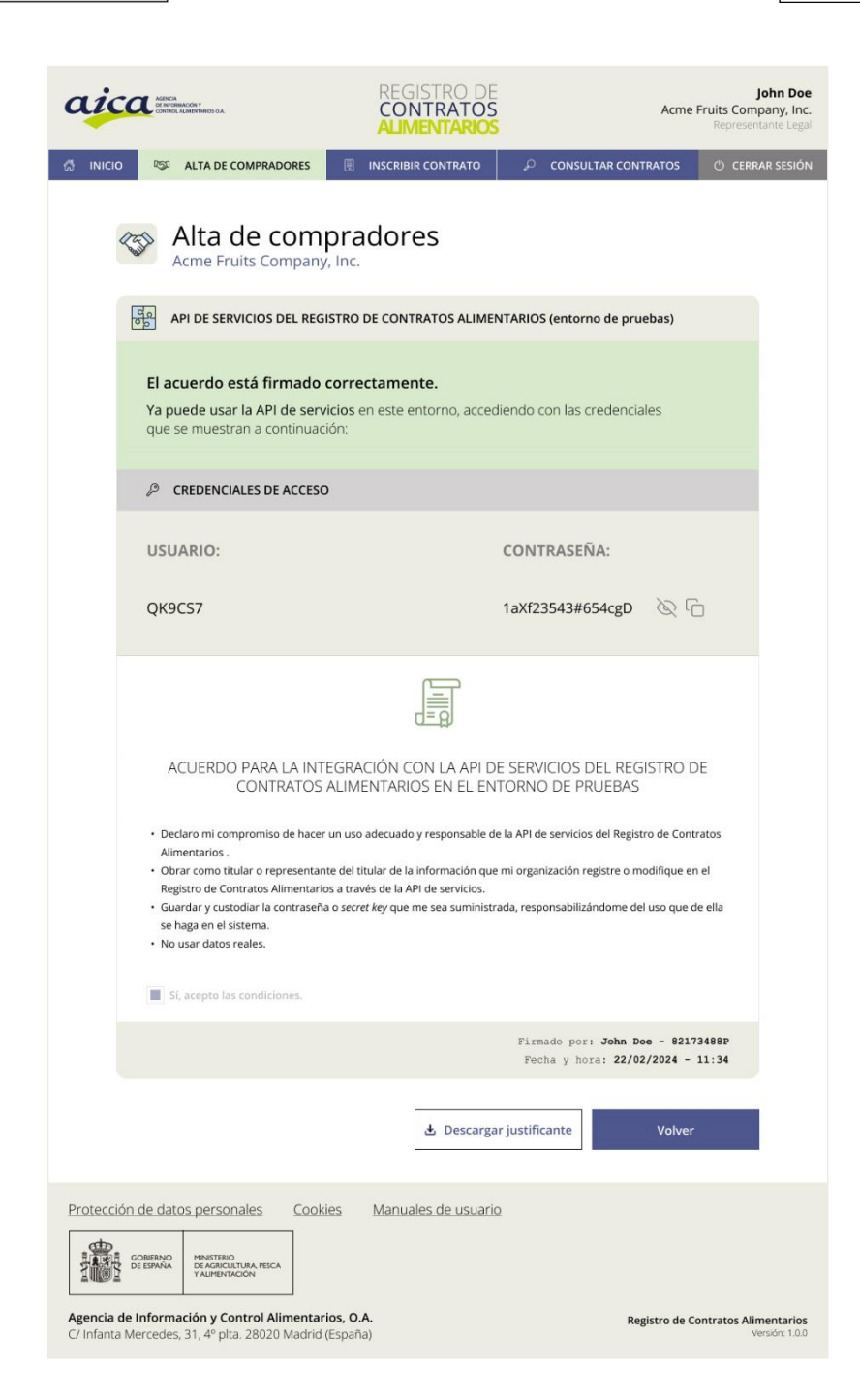

MINISTERIO<br>DE AGRICULTURA, PESCA<br>Y ALIMENTACIÓN

GOBIERNO<br>DE ESPAÑA

Las credenciales de acceso se muestran en pantalla (el usuario y la contraseña serán generados por el sistema). La contraseña se muestra oculta con asteriscos por motivos de seguridad (solo debe pulsar sobre el icono  $\circledcirc$  para mostrarla o  $\circledcirc$  para copiarla en el portapapeles).

> RCA API | Manual de integración para desarrolladores Página **15** de **59**

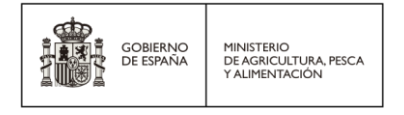

En cualquier momento, el representante legal del comprador tendrá la posibilidad de volver a entrar en la tarjeta "API del Registro de Contratos Alimentarios" para descargar el justificante o ver las credenciales de acceso de nuevo.

A continuación, se muestra un ejemplo de un justificante de la firma del acuerdo:

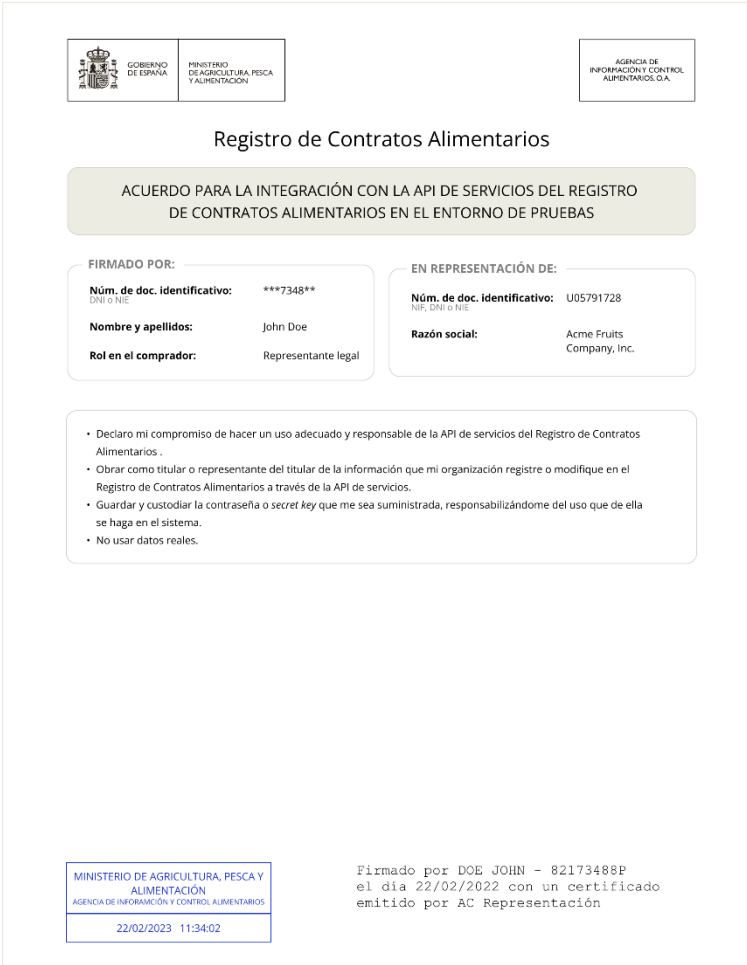

## <span id="page-15-0"></span>3.3. ¿Cómo obtenerlas en **producción**?

Antes de enumerar cómo obtener las credenciales de acceso en **producción**, si el comprador no está dado de alta en dicho entorno, debe hacerlo en la aplicación web de RCA desplegada en: <https://servicio.mapa.gob.es/regcontratosaica>

Una vez dado de alta, se han de dar los siguientes pasos:

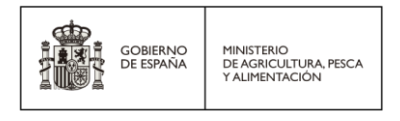

1. El representante legal del comprador debe acceder a la aplicación web de RCA desplegada en **producción**, haciendo uso de su certificado electrónico de representación e ir a la tarjeta "**Alta de compradores**".

A continuación, debe pulsar sobre el botón "Acceder" de la tarjeta "**API del Registro de Contrato Alimentarios**", la cual le dará acceso al proceso de firma electrónica del acuerdo de uso responsable de la API de servicios:

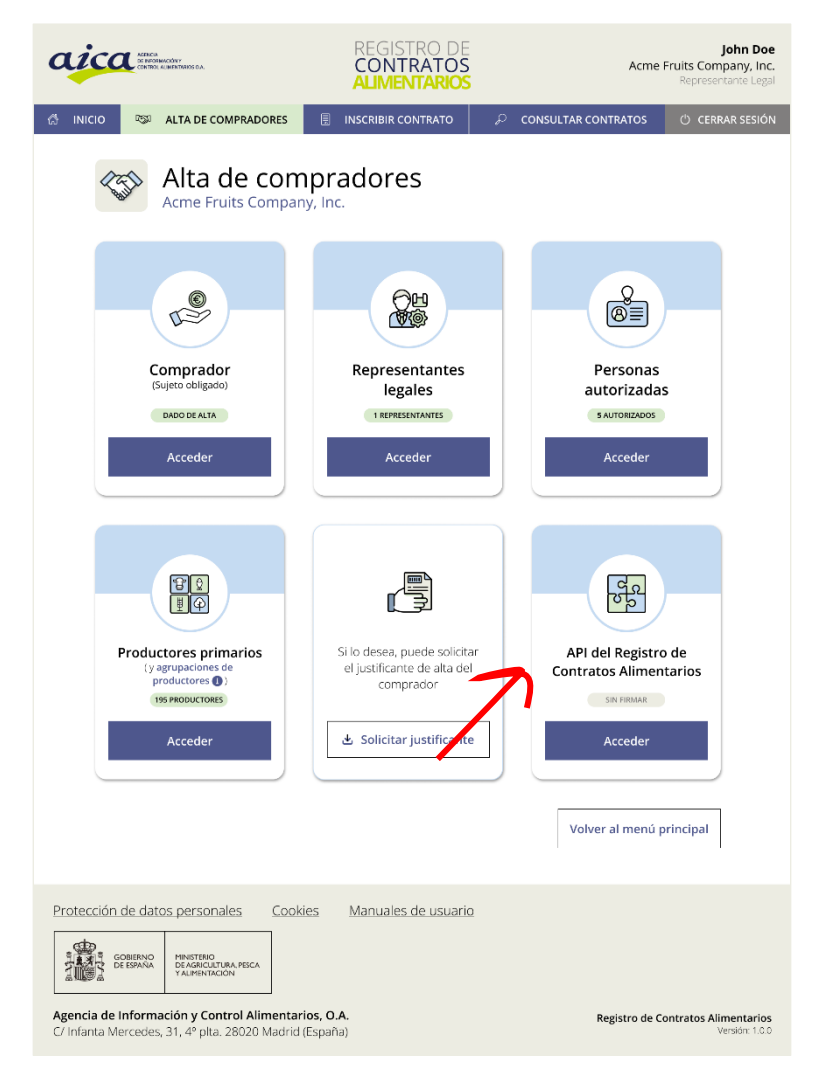

**NOTA**: *Hasta que el acuerdo de uso no sea firmado, el estado de la tarjeta "API del Registro de Contratos Alimentarios" será "SIN FIRMAR". Una vez firmado, el estado será "FIRMADO".*

2. Seguidamente el representante debe leer detenidamente el acuerdo, aceptar las condiciones y firmarlo electrónicamente:

> RCA API | Manual de integración para desarrolladores Página **17** de **59**

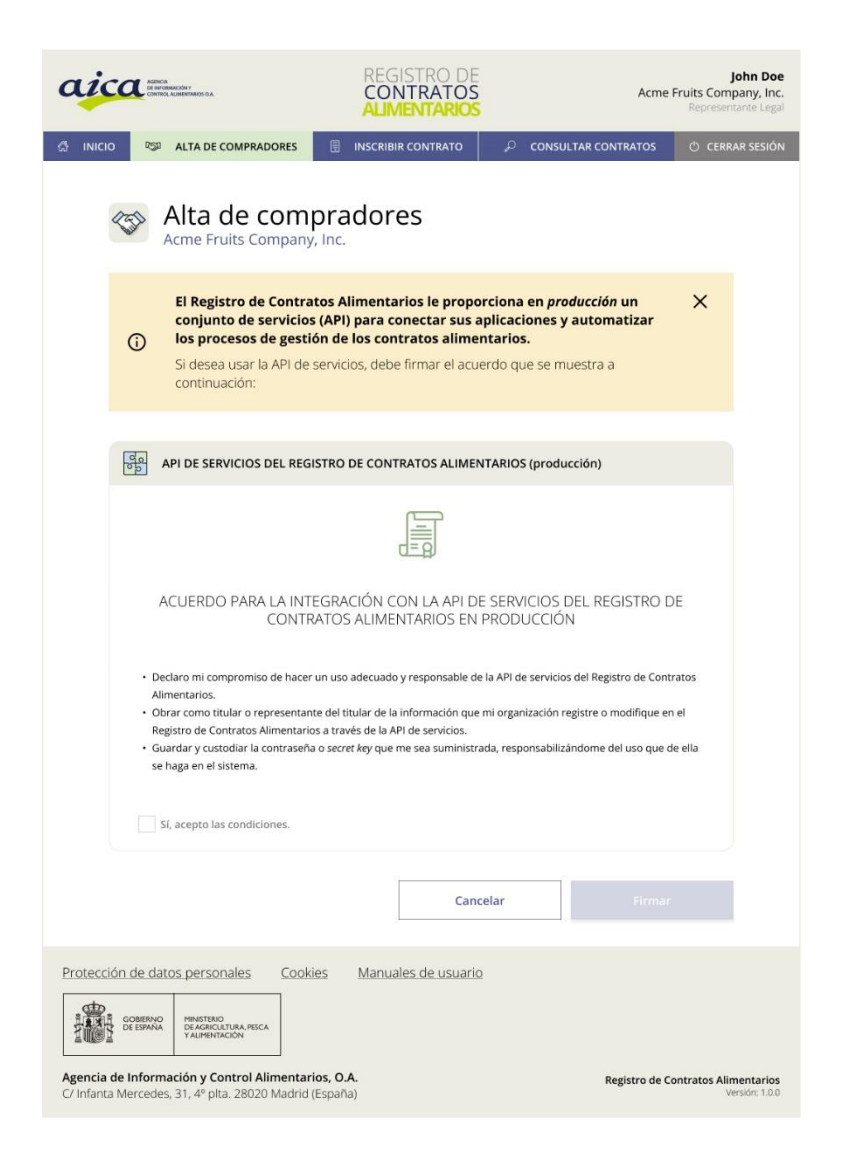

Para activar el botón "Firmar", solo tiene que marcar la casilla de verificación "Sí, acepto las condiciones".

3. Al pulsar en el botón "Firmar", se muestra una ventana emergente para confirmar el proceso de firma electrónica:

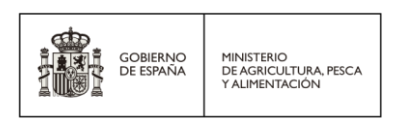

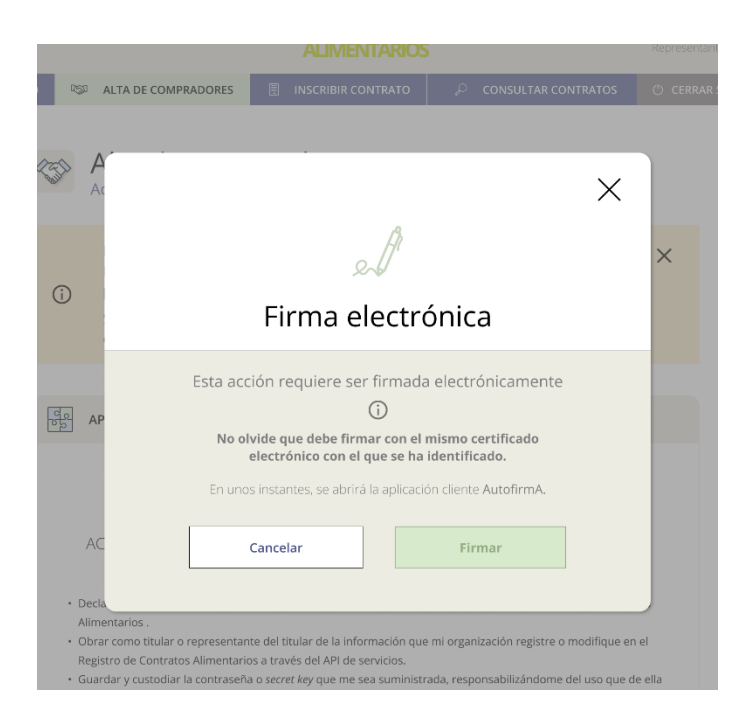

4. Si quiere seguir con el proceso de firma, el representante solo tiene que pulsar sobre el botón "Firmar".

El cliente de firma utilizado por RCA es **AutofirmA**. Mediante este cliente de escritorio, el representante legal puede firmar el justificante con el mismo certificado electrónico con el cual ha accedido a la aplicación web.

El proceso termina con la confirmación de la firma del acuerdo en **producción**, donde el representante legal puede descargar el justificante firmado electrónicamente:

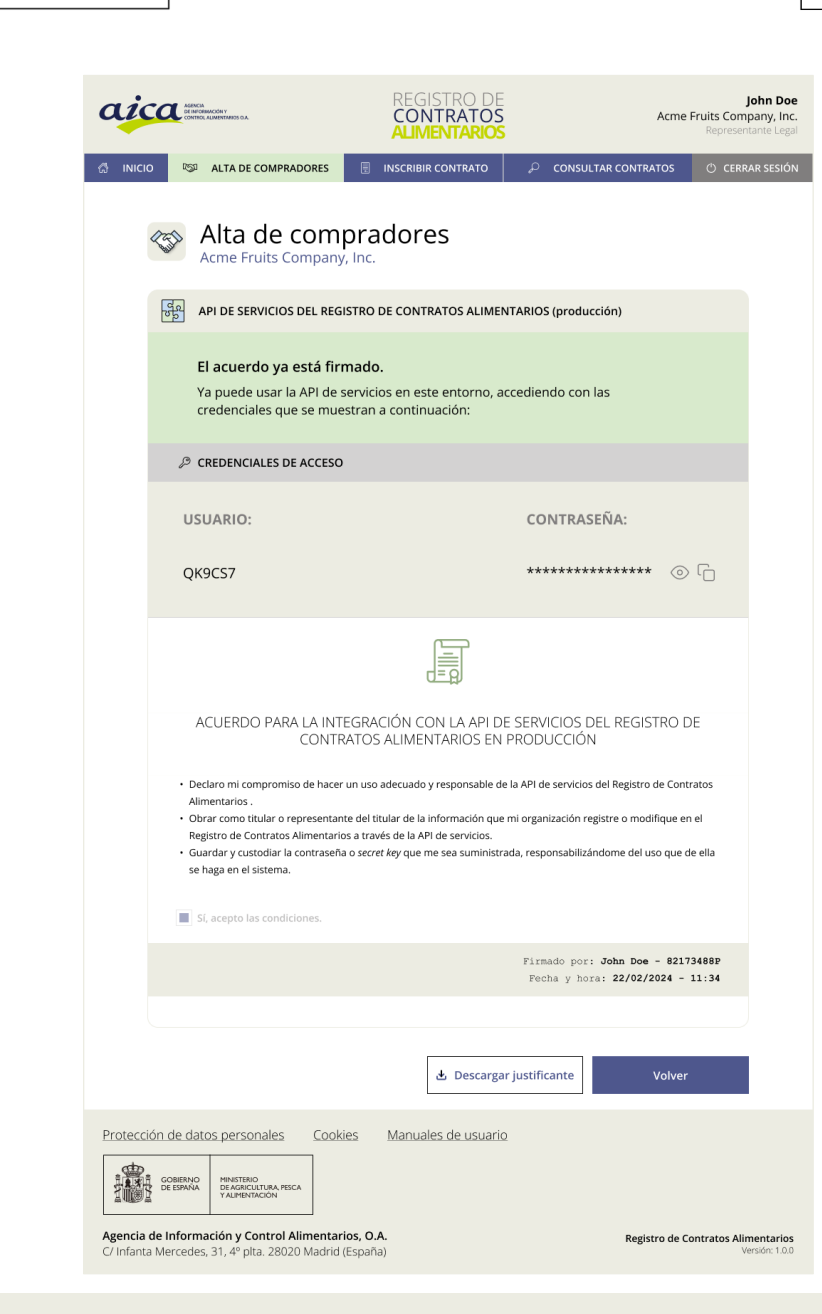

MINISTERIO<br>DE AGRICULTURA, PESCA<br>Y ALIMENTACIÓN

GOBIERNO<br>DE ESPAÑA

**NOTA**: *La contraseña de acceso a la API de servicios en producción es distinta al entorno de pruebas.*

Las credenciales de acceso se muestran en pantalla (el usuario y la contraseña serán generados por el sistema). La contraseña se muestra oculta con asteriscos por motivos de seguridad (solo debe pulsar sobre el icono  $\circledcirc$  para mostrarla o  $\circledcirc$  para copiarla en el portapapeles).

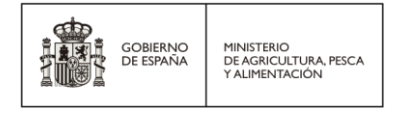

En cualquier momento, el representante legal del comprador tendrá la posibilidad de volver a entrar en la tarjeta "API del Registro de Contratos Alimentarios" para descargar el justificante o ver las credenciales de acceso de nuevo.

A continuación, se muestra un ejemplo de un justificante de la firma del acuerdo:

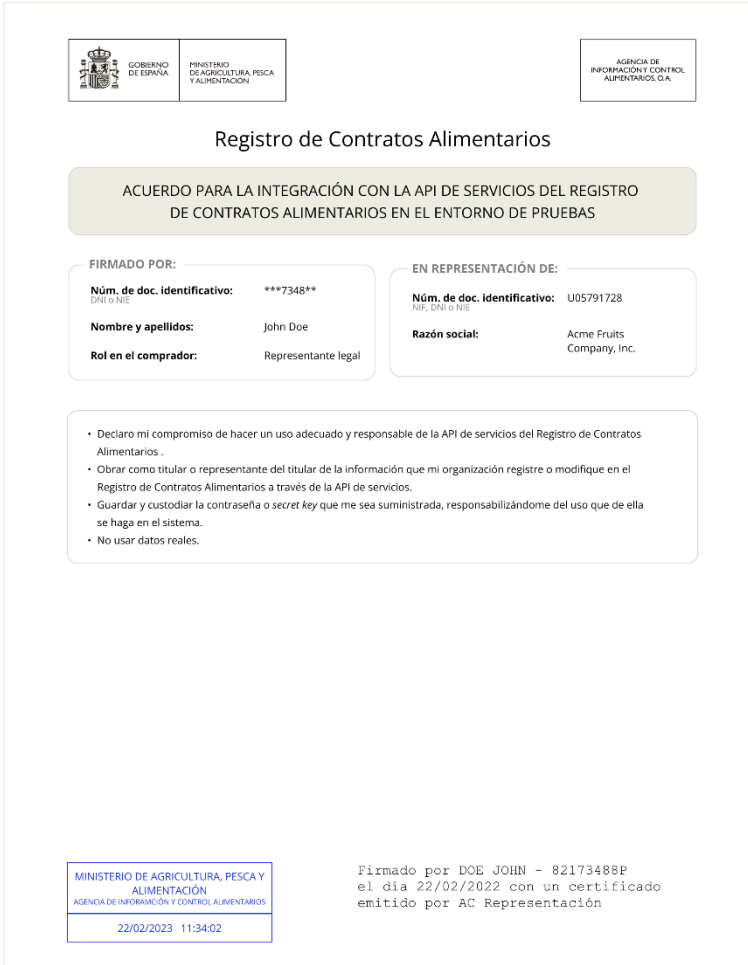

## <span id="page-20-0"></span>3.4. ¿Y una vez firmado el acuerdo?

Una vez firmado el acuerdo (*sea en el entorno de pruebas o producción*), el comprador dispondrá de las credenciales de usuario necesarias para acceder a la API de servicios de RCA, cuyas URL se proporcionan en e[l capítulo](#page-22-0) 4.

A continuación, se enumeran las solicitudes que el comprador puede enviar al CAU de RCA para realizar la integración:

#### <span id="page-21-0"></span> $3.4.1$ Consulta o incidente con la API

El equipo de integración del comprador puede consultar o reportar un incidente con la API, enviando un mensaje de correo electrónico a [cau.rca@tragsa.es](mailto:cau.rca@tragsa.es) cuyo asunto debe ser "RCA API | Consulta o incidente | %Razón social del comprador%" donde debe indicar como mínimo los siguientes datos en el cuerpo del mensaje:

- Número de documento identificativo del comprador.
- Entorno donde ocurre el incidente o se requiere la consulta:
	- a. Pruebas.
	- b. Producción.
- Descripción del incidente o la consulta.
- En caso de un incidente, indicar fecha y hora de la ocurrencia de este.
- En caso de un incidente, indicar el código de error devuelto, pantallazo o similar.

El CAU responderá mediante el mismo canal a la consulta o incidente.

#### <span id="page-21-1"></span> $3.4.2.$ Planificación de pruebas de carga o estrés

#### **Solo en el entorno de pruebas.**

El equipo de integración del comprador puede solicitar la planificación de pruebas de carga o estrés sobre la API en el entorno de pruebas, enviando un mensaje de correo electrónico a [cau.rca@tragsa.es](mailto:cau.rca@tragsa.es) cuyo asunto debe ser "RCA API | Pruebas de carga | %Razón social del comprador%" donde debe indicar como mínimo los siguientes datos en el cuerpo del mensaje:

- Número de documento identificativo del comprador.
- Descripción de las pruebas que se desean hacer.
- Volumen de transacciones por minuto que se desean lanzar.
- Enumeración de fechas y horas candidatas para realizarlas.

El CAU responderá por el mismo canal con la fecha y hora planificada.

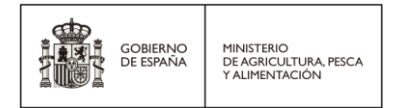

# <span id="page-22-0"></span>4. Contrato de la API a alto nivel

En este apartado se especifican los métodos públicos disponibles a través de la API RCA.

## <span id="page-22-1"></span>4.1. URLs

Las URLs de RCA API son:

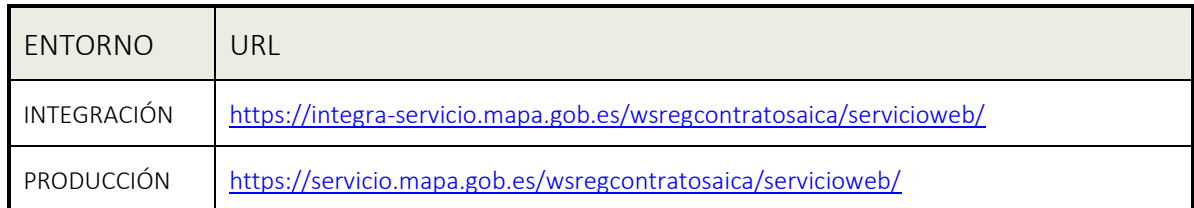

## <span id="page-22-2"></span>4.2. RCA API

RCA API es una interfaz de servicios REST que permite a sus clientes (compradores) realizar la inscripción de contratos alimentarios con sus productores primarios.

Para poder consumir cualquiera de los recursos, previamente se debe obtener un "Access Token" que autorice su consumo, tal y como se describe en el capítulo 5[. Seguridad de la API.](#page-25-0)

La API ofrece los siguientes recursos:

- WADL Web Application Description Language.
- Obtener token.
- Inscripción de un nuevo contrato alimentario.
- Actualizar un contrato alimentario.

## <span id="page-22-3"></span>WADL de los servicios web REST

El WADL modela los recursos provistos por un servicio y las relaciones entre ellos.

La especificación completa del servicio web y sus métodos se encuentra accesible a través de la siguiente URL:

<https://integra-servicio.mapa.gob.es/wsregcontratosaica/servicioweb/application.wadl>

**NOTA**: *Esta URL también está protegida por un token de seguridad.*

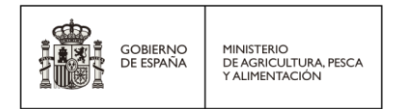

## <span id="page-23-0"></span>Obtener *token*

Para obtener un *token* de un usuario autorizado, el método del servicio es:

**URI**: <https://integra-servicio.mapa.gob.es/wsregcontratosaica/oauth/token>

#### **Método**: POST

Toda petición enviada desde un cliente a cualquiera de los métodos disponibles en el servicio web deberá incluir en la cabecera un *token* válido. De lo contrario, la petición será rechazada por el servicio.

La obtención del *token* se realiza a través de un método incluido en el catálogo de métodos públicos del servicio, y requiere credenciales de usuario y contraseña (obtenidas tal y como se indica en el [capítulo 3\)](#page-10-0). Por tanto, sólo una aplicación cliente autorizada con credenciales válidas podrá obtener el *Token* de seguridad que permite a su vez utilizar el resto de los métodos del servicio.

#### <span id="page-23-1"></span>4.2.3. Nuevo contrato alimentario

Para inscribir un nuevo contrato, el método del servicio es:

**URI**: https://integra-servicio.mapa.gob.es/wsregcontratosaica/servicioweb/nuevocontrato

#### **Método**: POST

Este método está preparado para recibir una petición de tipo multipart/form-data, en el que una parte del contenido (los documentos asociados al contrato) se transportan en un array de bytes y otra parte (los metadatos del contrato) se transportan en formato JSON.

El método devuelve una respuesta en formato JSON con el número de contrato (identifica unívocamente al contrato y todos sus documentos inscritos), un mensaje de confirmación y el justificante de la inscripción de este codificado en Base64.

### <span id="page-23-2"></span>Actualizar un contrato alimentario

Para actualizar un contrato ya existente, el método del servicio es:

**URI:** <https://integra-servicio.mapa.gob.es/wsregcontratosaica/servicioweb/actualizarcontrato>

#### **Método:** POST

Este método está preparado para recibir un número de contrato junto a una petición de tipo multipart/form-data, en el que una parte del contenido (los documentos asociados al contrato) se transportan en un array de bytes y otra parte (los metadatos del contrato) se transportan en formato JSON.

El método devuelve una respuesta en formato JSON con el número de contrato, un mensaje de confirmación y el justificante de la inscripción de este codificado en Base64.

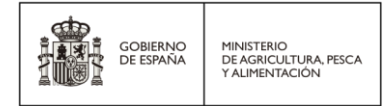

## <span id="page-24-0"></span>4.2.5. Agregar productores primarios

Para agregar nuevos productores primarios, el método del servicio es:

**URI:** <https://integra-servicio.mapa.gob.es/wsregcontratosaica/servicioweb/agregarproductores>

#### **Método:** POST

Este método está preparado para recibir uno o varios productores primarios en formato JSON.

El método devuelve una respuesta en formato JSON con el resultado de cada una de las altas de los productores primarios enviados, con un "OK" para cada uno de los productores agregados correctamente y con la descripción de los errores en caso de los productores que no se hayan podido agregar.

### <span id="page-24-1"></span>4.2.6. Modificación de productores primarios

Para modificar productores primarios, el método del servicio es:

**URI:** <https://integra-servicio.mapa.gob.es/wsregcontratosaica/servicioweb/modificarproductores>

#### **Método:** POST

Este método está preparado para recibir uno o varios productores primarios en formato JSON.

El método devuelve una respuesta en formato JSON con el resultado de cada una de las modificaciones de los productores primarios enviados, con un "OK" para cada uno de los productores modificados correctamente y con la descripción de los errores en caso de los productores que no se hayan podido modificar.

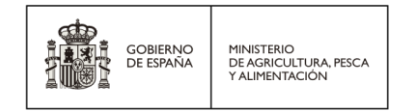

# <span id="page-25-0"></span>5. Seguridad de la API

La API de RCA se ha desarrollado como un conjunto de servicios REST con autorización OAuth2 (*Token Bearer*).

Toda petición enviada desde un cliente a cualquiera de los recursos disponibles en la API deberá incluir en la cabecera un *token* **válido**. De lo contrario, la petición será rechazada por el *endpoint*.

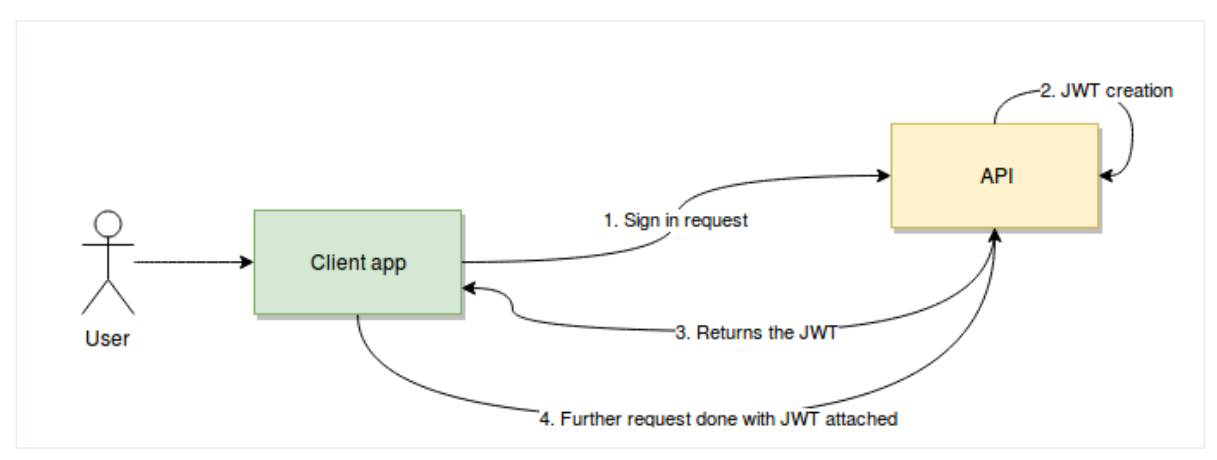

Hay que destacar que la contraseña del usuario que llama al método para obtener dicho *token* se genera internamente en el sistema acorde a una política muy restrictiva de seguridad. Una vez generada se almacena encriptada.

**NOTA**: *Un token solo será válido durante un tiempo limitado, concretamente durante 1.800 segundos. Si éste caduca, el cliente de la API deberá solicitar uno nuevo.*

## <span id="page-25-1"></span>5.1. Protocolo seguro

RCA API utiliza **TLS** (Transport Layer Security) el cual protege la información que viaja entre el cliente y la propia API, cifrando el mensaje y haciendo uso del protocolo HTTPs.

## <span id="page-25-2"></span>5.2. Obtención de *token*

El *token* de seguridad es requisito indispensable para el consumo de cualquiera de los otros métodos disponibles en el servicio. El *token* se solicitará mediante el método público y disponible en la siguiente URL:

**URI:** <https://integra-servicio.mapa.gob.es/wsregcontratosaica/oauth/token>

### **Método**: POST

Este método recibe los siguientes parámetros de entrada:

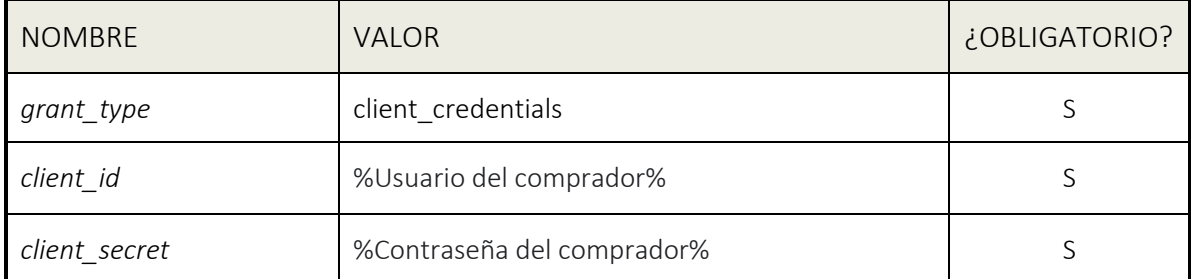

El método devuelve una estructura JSON con los siguientes elementos:

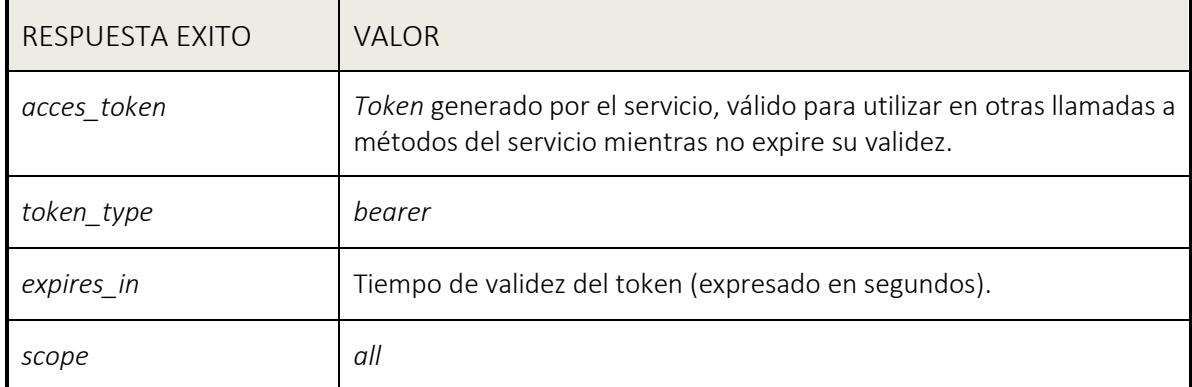

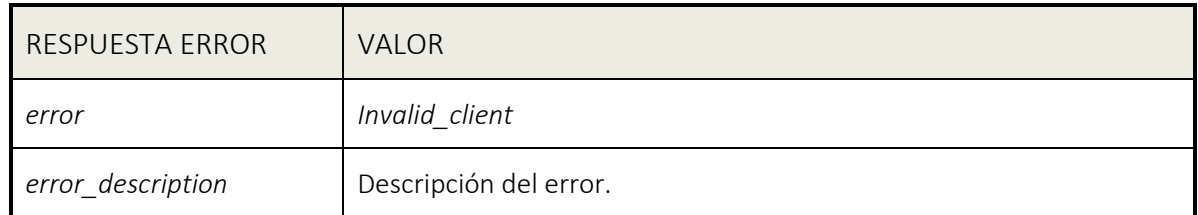

## <span id="page-26-0"></span>5.2.1. Ejemplo de obtención y uso de token en cliente JAVA

A continuación, se muestra un ejemplo de implementación en código java para obtener el *token* de seguridad.

```
CloseableHttpClient client = HttpClients.custom(). setSSLSocketFactory (new SSLConnectionSocketFactory<br>(SSLContexts.custom(). loadTrustMaterial (null, new TrustSelfSiqnedStrategy ()). build(),
NoopHostnameVerifier.INSTANCE)).build();
String tokenEndpoint = "https://integra-servicio.mapa.gob.es/wsregcontratosaica/oauth/token";
System.out.println("Getting an access token...");
HttpPost tokenRequest = new HttpPost(tokenEndpoint);
List<NameValuePair> data = new ArrayList<NameValuePair>();
data.add(new BasicNameValuePair("grant_type", "client_credentials"));
data.add(new BasicNameValuePair("client id", "%Usuario del comprador%"));
```
RCA API | Manual de integración para desarrolladores Página **27** de **59**

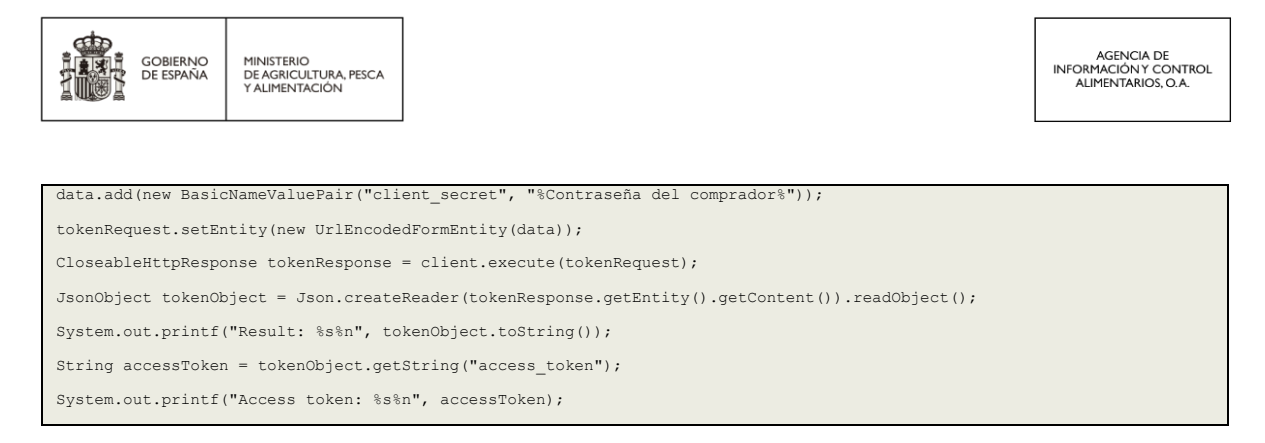

## <span id="page-27-0"></span>5.2.2. Ejemplo de obtención y uso de Token con Postman

La configuración de dicho método en Postman se realiza de la siguiente manera:

- Seleccionar como tipo de método la opción POST.
- Indicar en la URL la dirección:

<https://integra-servicio.mapa.gob.es/wsregcontratosaica/oauth/token>

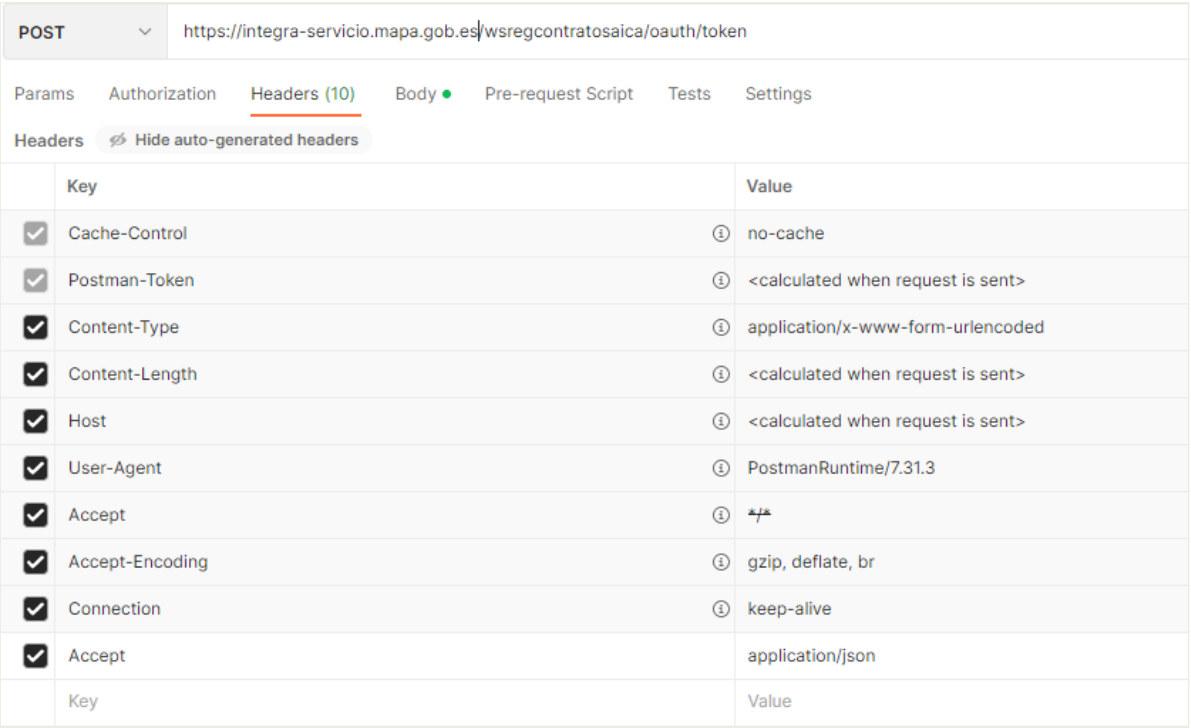

Configuramos la petición de *token* desde la pestaña *Body* seleccionando contenido tipo *x-www.formurlencoded* y definiendo los tres parámetros que se muestran en pantalla.

**NOTA**: *client\_secret y client\_id serán diferentes, dependiendo del usuario que solicite el token.*

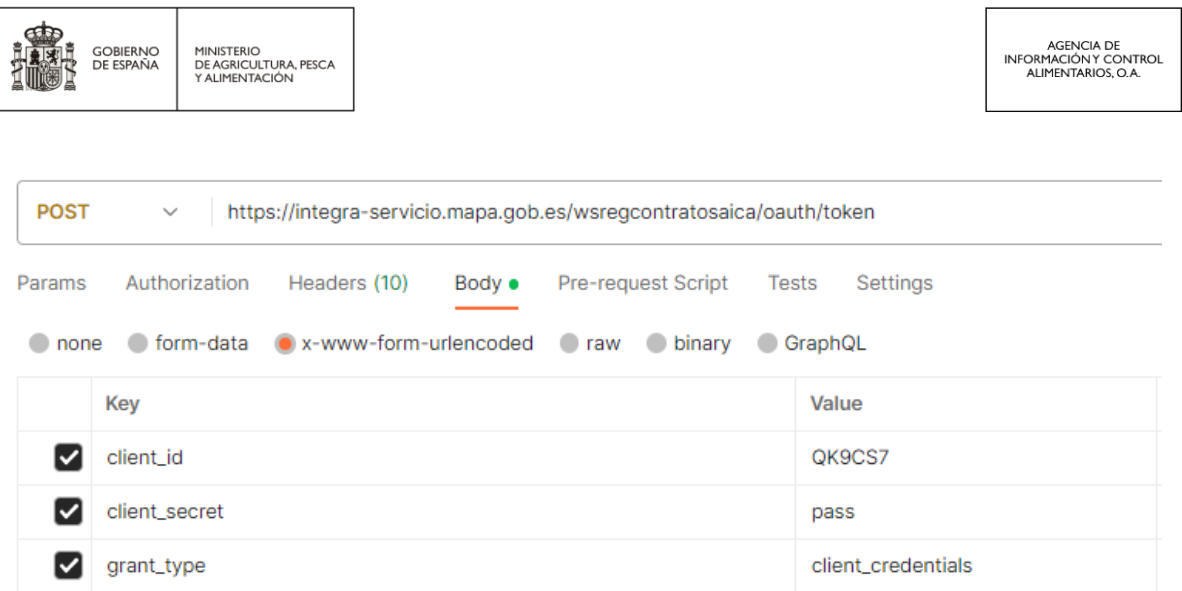

Una vez configurada esta llamada al método de petición de *token*, pulsando en el botón SEND que está a la derecha de la URL, se enviará la petición al servicio.

Si la configuración era correcta, el *endpoint* nos devolverá un *token* como respuesta.

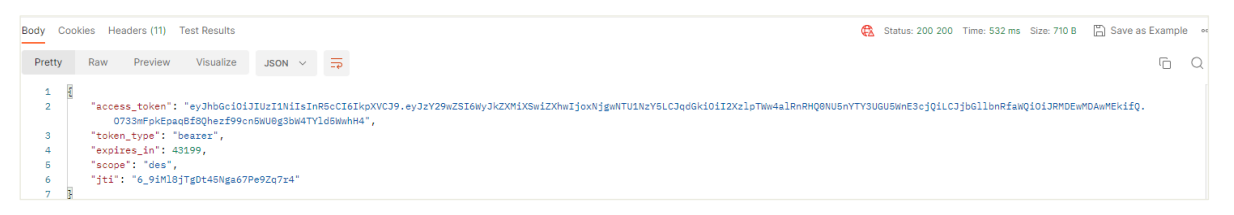

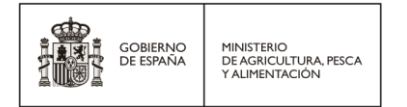

# <span id="page-29-0"></span>6.Descripción de *endpoints* detallada

En los siguientes apartados se describe en detalle cada uno de los métodos públicos de la API de servicios de RCA.

## <span id="page-29-1"></span>6.1.1. Nuevo contrato

Para inscribir un nuevo contrato, el método del servicio es:

**URL:** https://integra-servicio.mapa.gob.es/wsregcontratosaica/servicioweb/nuevocontrato

#### **Método:** POST

**NOTA**: *Este método está preparado para recibir un multipart/form-data en el que una parte del contenido (los documentos) venga en un array de bytes y otra parte (los datos del comprador y productor) venga en un JSON.*

#### **Parámetros de cabecera:**

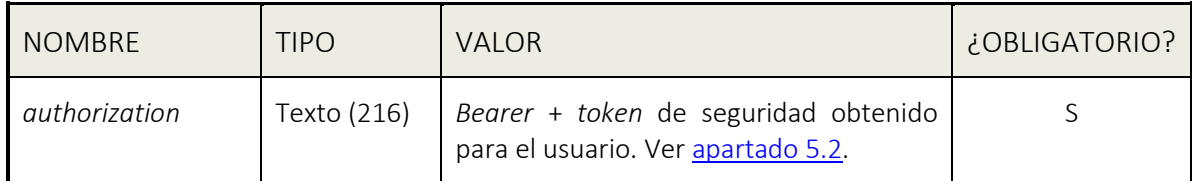

#### A continuación, se describen los **parámetros de entrada**:

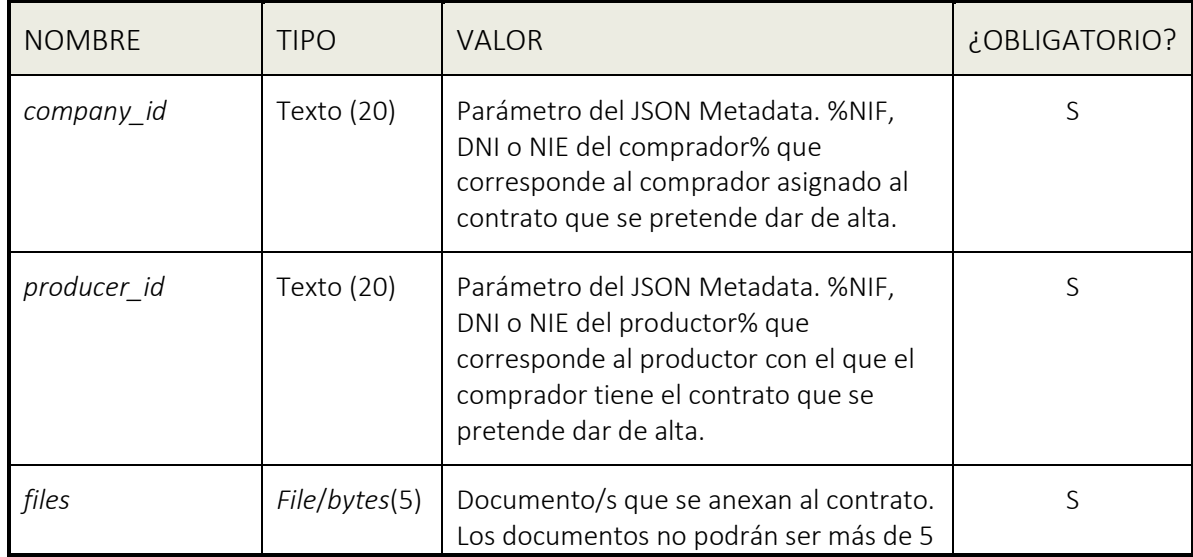

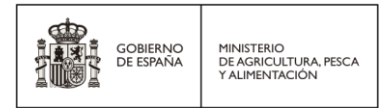

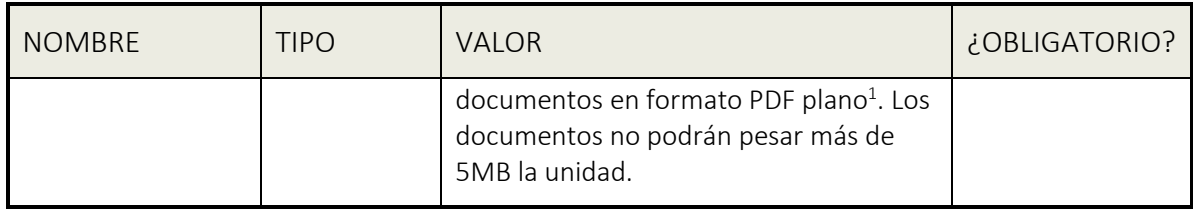

#### A continuación, se describen los **parámetros de salida**:

El método devuelve una estructura JSON con los siguientes elementos:

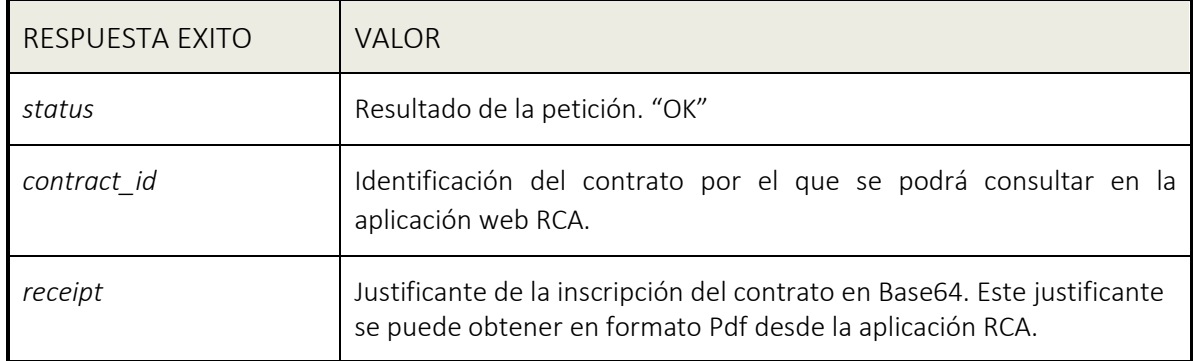

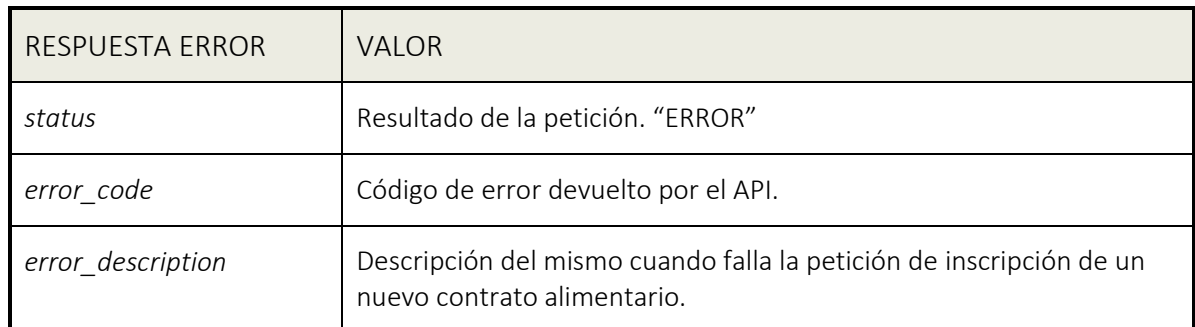

#### **Validaciones:**

**.** 

El método valida los siguientes puntos:

- Los datos relativos del comprador y productor existan en el sistema RCA.
- El número de documentos que anexos al contrato no puede superar el límite establecido.
- El formato de todos los documentos sea el adecuado. Inicialmente pdf.
- El tamaño de cada documento no puede exceder de un tamaño establecido.

<sup>1</sup> *El PDF plano es un PDF de salida sin elementos interactivos, como campos de formulario.*

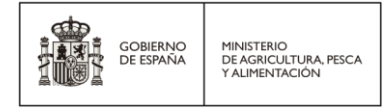

## <span id="page-31-0"></span>6.1.1.1.Ejemplo de llamada a *nuevocontrato* (test Java)

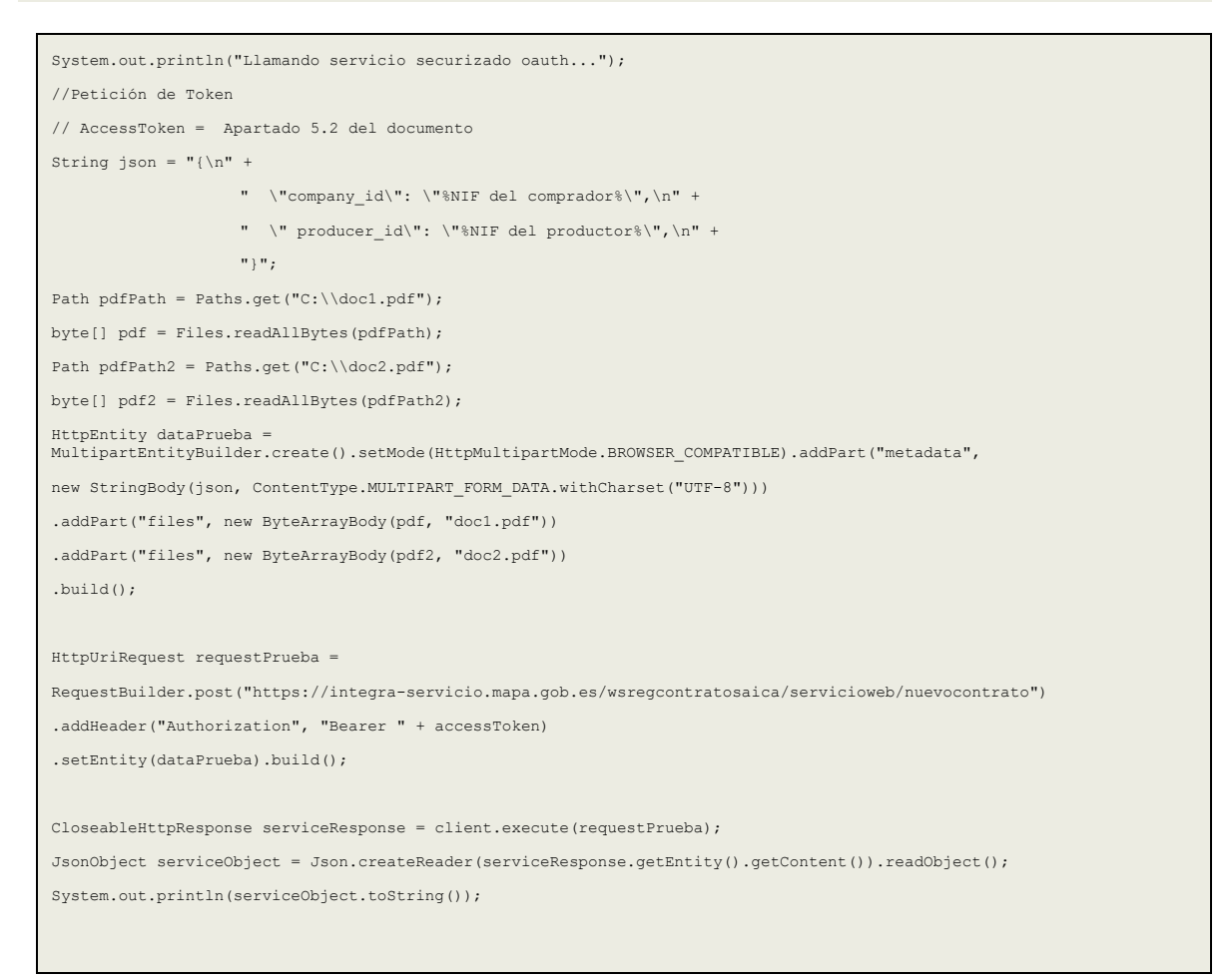

### <span id="page-31-1"></span>6.1.1.2.Ejemplo de llamada a *nuevocontrato* con Postman

La configuración de dicho método en POSTMAN se realiza de la siguiente manera:

- Seleccionar como tipo de método la opción POST.
- Indicar en la URL la dirección:

<https://integra-servicio.mapa.gob.es/wsregcontratosaica/servicioweb/nuevocontrato>

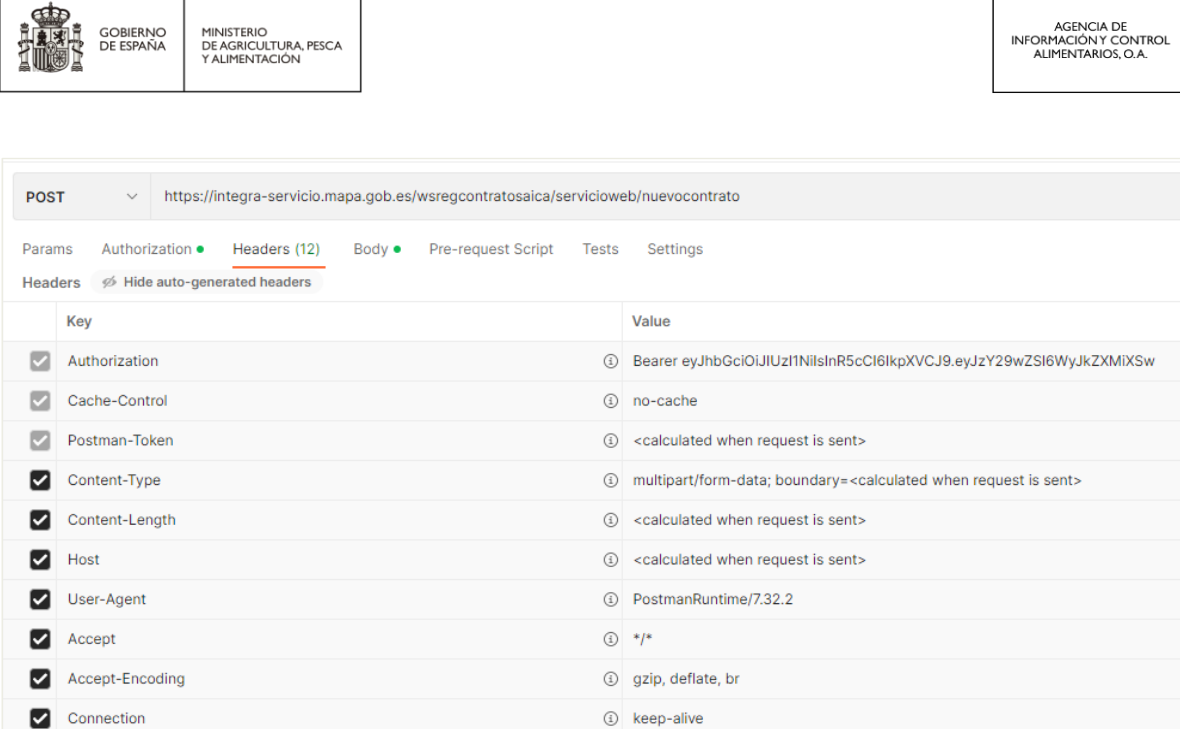

Configuramos la llamada a *nuevocontrato* desde la pestaña *Body* seleccionando contenido tipo *formdata* y definiendo los dos parámetros que se muestran en pantalla.

**NOTA**: *Antes de poder ejecutar la petición es necesario disponer de un token válido que se ha de incluir en la cabecera.*

Se ha de definir un JSON con la siguiente estructura para metadata:

{ "company\_id": "**%NIF, DNI o NIE del comprador%**", "producer\_id": "**%NIF, DNI o NIE del productor%**" }

Se ha de incluir/seleccionar los ficheros asociados al contrato en la etiqueta files.

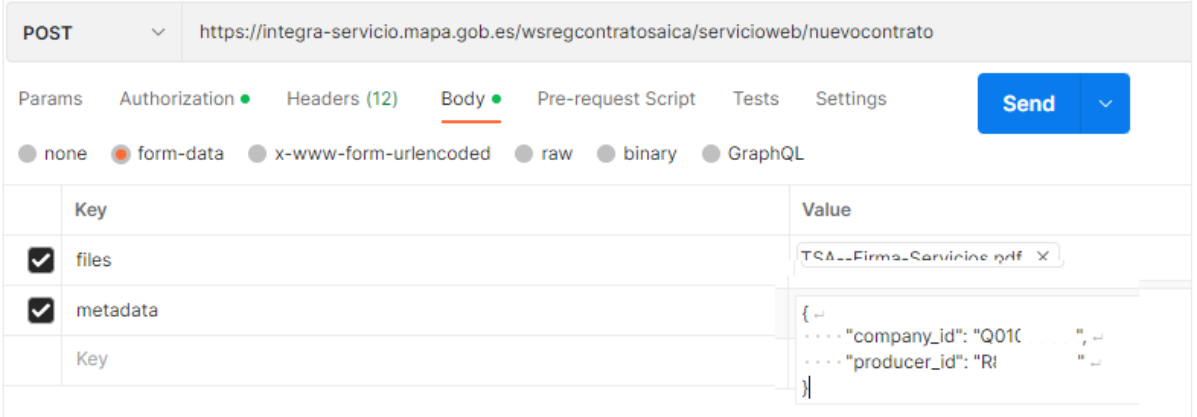

Una vez configurada esta llamada al método de *nuevocontrato*, pulsando en el botón SEND que está a la derecha de la URL, se enviará la petición al servicio.

> RCA API | Manual de integración para desarrolladores Página **33** de **59**

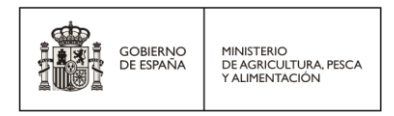

Si la configuración era correcta el servicio nos devolverá un JSON como respuesta. En la que se indica el estado de la petición "OK", el número de contrato y una cadena en Base64 que se corresponde con el justificante de inscripción de un contrato alimentario.

```
"status": "0K",<br>"contract_id": "23108010002",
"receipt":
   "JVBERi@xLiOKJeLiz9MKMvAwIG9iago8PC9Db2xvclNwYwNlL@RldmliZVJHOi9TdWJ@eXBlL@ltYWdlL@hlaWdodCA4NS9GaWx@ZXIvRENURGVib2RlL1R5cGUvWE9iamVidC9XaWR@aCAvOTUv
   EALUQAAIBAwMCBAMFBQQEAAABfQECAwAEEQUSITFBBhNRYQcicRQygZGhCCNCscEVUtHwJDNicoIJChYXGBkaJSYnKCkqNDU2Nzg5OkNERUZHSElKU1RVVldYwVpjZGVmZ2hpanN0dXZ3eHl6g4SF
   re4ubrCw8TFxsfIycrS09TV1tfY2drh4uPk5ebn60nq8fLz9PX29/j5+v/EAB8BAAMBAQEBAQEBAQEAAAAAAAABAgMEBQYHCAkKC/
   EALURAAIBAgQEAWQHBQQEAAECdwABAgMRBAUhMQYSQVEHYXETIjKBCBRCkaGxwQkjM1LwFwJy0QowJDThJfEXGBkaJicoKSo1Njc40TpDREVGR0hJS1NUVVZXwFlaY2RlZmdoaMpzdHV2d3h5eoKD
   LW2t7i6usLDxMXGx8jJytLT1NXW19jZ2uLj6OXm5+jp6vLz9PX29/j5+v/aAAwDAQACEQMRAD8A/op/4Jwf8E9v2Rfiv/wTw/YL+KXxG+FuoeLviF8Sv2MP2XPH/jvxXq3xQ+L0mq+J/GXjL4H<br>+BvEXijxDqckXj2KJ9Q1rW9RvtSvHjijja5uZGSNFIUAH2f8A8Ot/2Ev+iGf+ZN+MX/zwaAD/AI
```
#### <span id="page-33-0"></span>6.1.1.3.Respuesta éxito

Si los datos de la llamada cumplen con todas las validaciones de entrada, se realiza la inscripción del nuevo contrato alimentario.

En este caso, el método devuelve una respuesta JSON con los datos básicos de la inscripción registrada en el sistema.

```
{
    "status": "OK",
    "contract_id": "23087010001",
    "receipt": "JVBERi0xLjQ…"
}
```
### <span id="page-33-1"></span>6.1.1.4.Respuesta error

En el caso de que la llamada incumpla alguna de las validaciones de entrada, o que se detecte alguna incidencia que impida continuar, no se inscribirá el contrato y el método devolverá un mensaje JSON con la siguiente estructura:

```
{
     "status": "Error",
     "error_code": "17",
    "error description": " El usuario utilizado para acceder al servicio no es el asignado al comprador. Consulte de nuevo
las credenciales de acceso en la aplicación web de RCA."
}
```
En el mensaje se indicará la lista de errores detectados. Los errores pueden ser de diferente naturaleza. Para más detalles sobre catálogo de errores, ver [apartado 8.2](#page-56-0) de este documento.

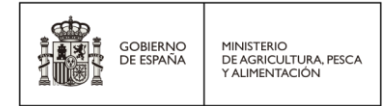

## <span id="page-34-0"></span>6.1.2. Actualización de un contrato

Para actualizar un contrato alimentario ya existente en el sistema, el método de la API es:

**URL:** https://integra-servicio.mapa.gob.es/wsregcontratosaica/servicioweb/actualizarcontrato

#### **Método:** POST

**NOTA**: *Este método está preparado para recibir un multipart/form-data en el que una parte del contenido (los documentos) venga en un array de bytes y otra parte (los datos del comprador y productor) venga en un JSON.*

#### **Parámetros de cabecera:**

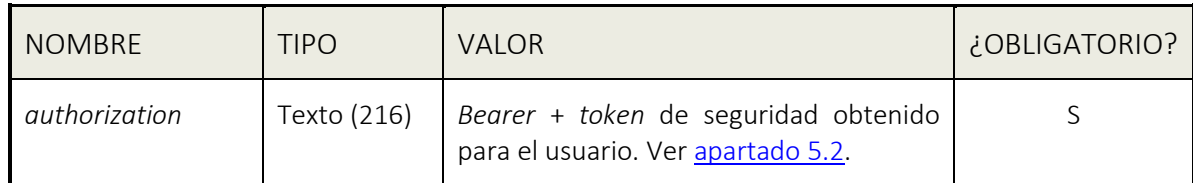

A continuación, se describen los **parámetros de entrada**:

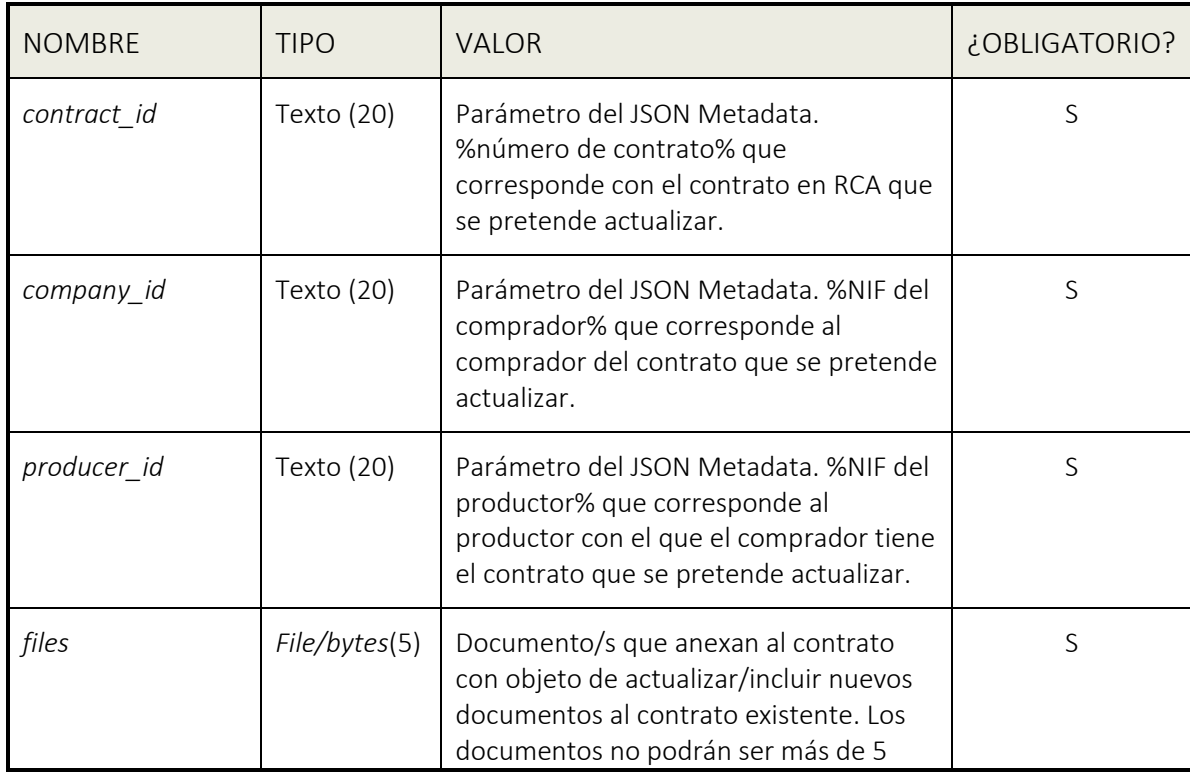

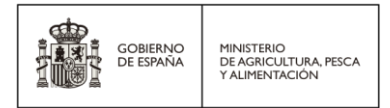

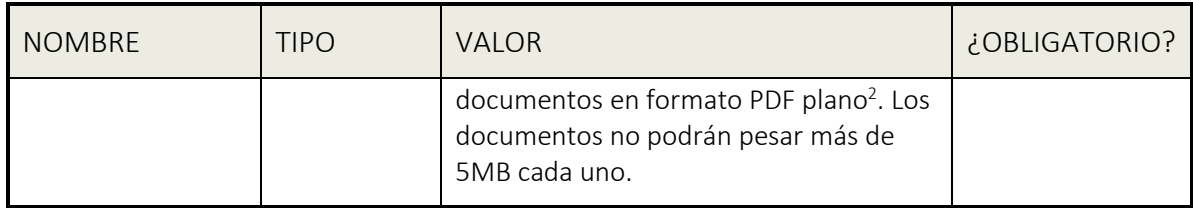

#### A continuación, se describen los **parámetros de salida**:

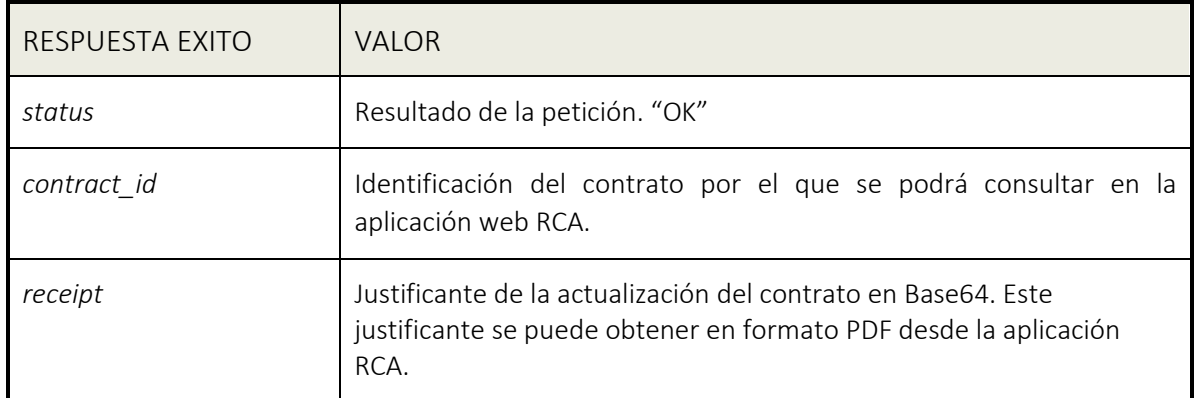

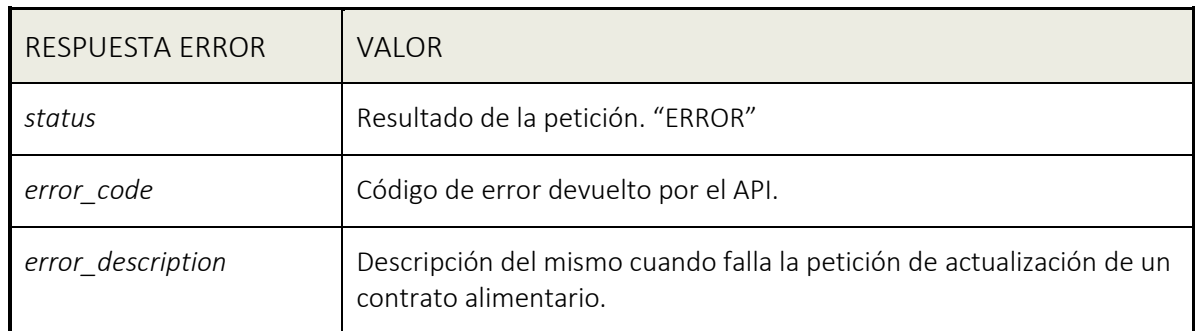

#### **Validaciones:**

**.** 

El método valida los siguientes puntos:

- El número de contrato exista en el sistema RCA.
- Los datos relativos del comprador y productor existan en el sistema RCA.
- El número de documentos que anexos al contrato no puede superar el límite establecido.
- El formato de todos los documentos sea el adecuado. Inicialmente PDF.

<sup>2</sup> *El PDF plano es un PDF de salida sin elementos interactivos, como campos de formulario.*

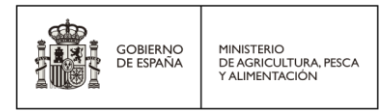

El tamaño de cada documento no puede exceder de un tamaño establecido.

## <span id="page-36-0"></span>6.1.2.1.Ejemplo de llamada a *actualizarcontrato* (test Java)

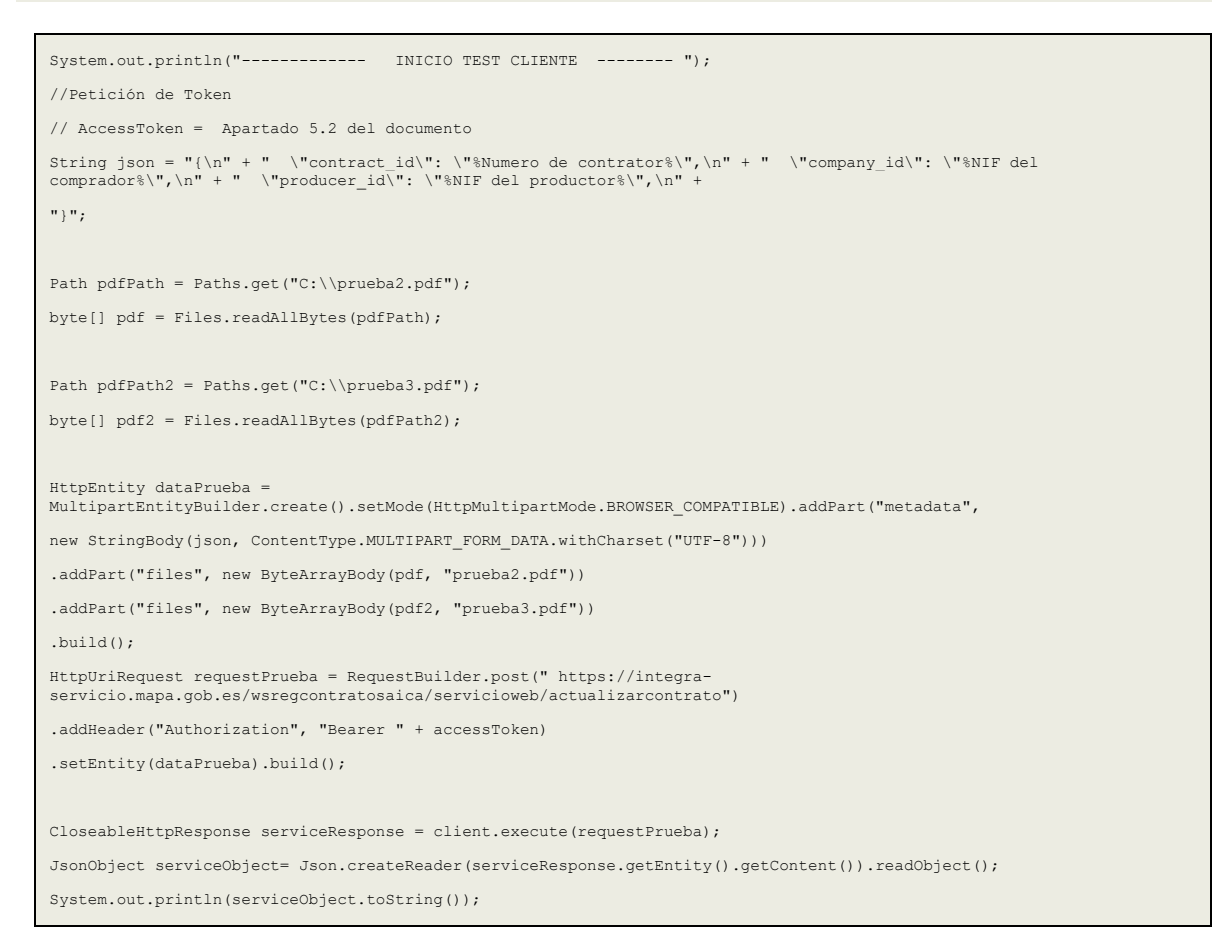

## <span id="page-36-1"></span>6.1.2.2.Ejemplo de llamada a *actualizarcontrato* con Postman

La configuración de dicho método en Postman se realiza de la siguiente manera:

- Seleccionar como tipo de método la opción POST.
- Indicar en la URL la dirección:

<https://integra-servicio.mapa.gob.es/wsregcontratosaica/servicioweb/actualizarcontrato>

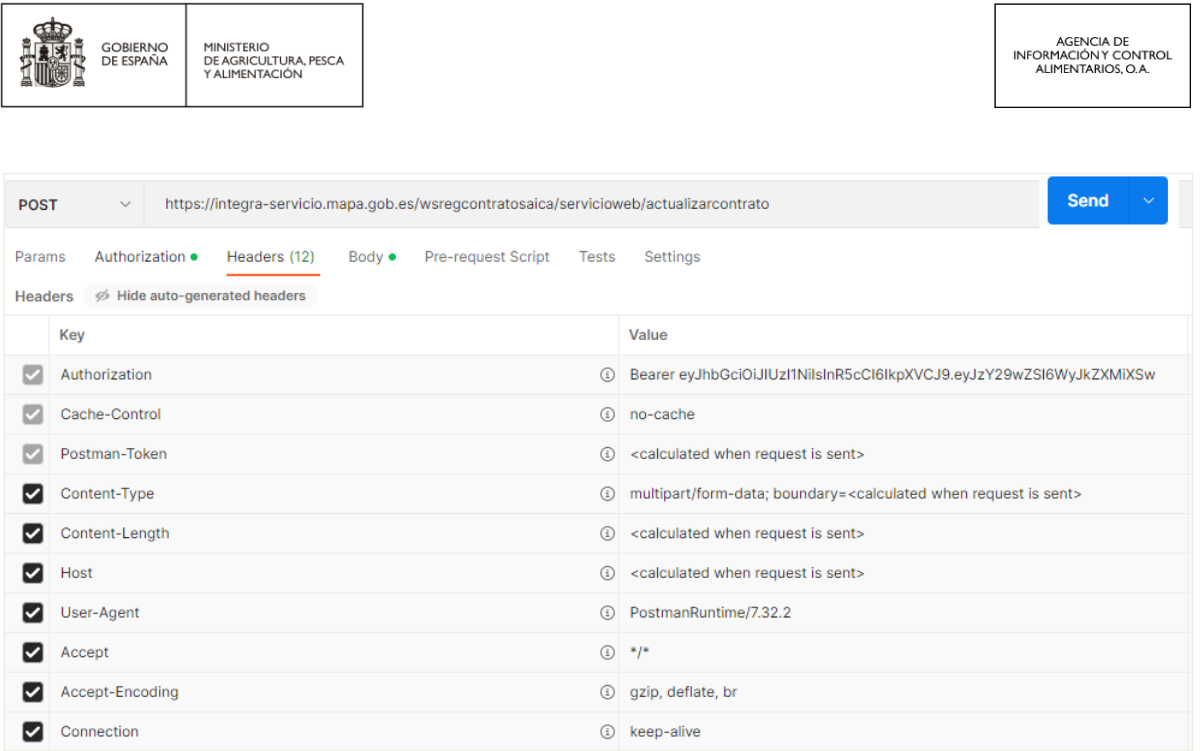

Configuramos la solicitud a *actualizarcontrato* desde la pestaña *Body*, seleccionando contenido tipo *form-data* y definiendo los dos parámetros que se muestran en pantalla.

Nota: Antes de poder ejecutar la petición es necesario disponer de un token válido que se ha de incluir en la cabecera.

Se ha de definir un JSON con la siguiente estructura para metadata:

{ "contract\_id": "**%Número de contrato%**", "company\_id": "**%NIF, DNI o NIE del comprador%**", "producer\_id": "**%NIF, DNI o NIE del productor%**"

}

Se ha de incluir/seleccionar los ficheros asociados al contrato en la etiqueta files.

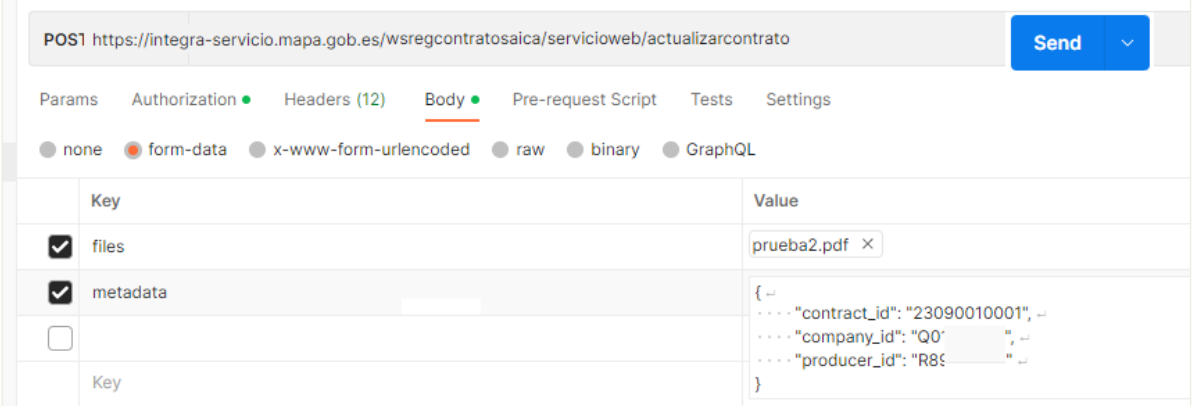

Una vez configurada esta llamada al método de *actualizarcontrato*, pulsando en el botón SEND que está a la derecha de la URL, se enviará la petición al método.

> RCA API | Manual de integración para desarrolladores Página **38** de **59**

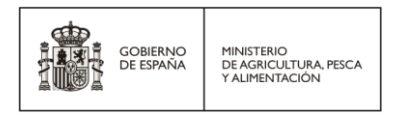

Si la configuración es correcta, el servicio nos devolverá un JSON como respuesta. En la que se indica el estado de la petición "OK", el número de contrato y una cadena en base64 que se corresponde con el justificante de inscripción que atestigua la actualización del contrato.

```
"status": "OK",<br>"contract_id": "23108010002",
"receipt":
   .<br>JVBERi0xLjOKJeLiz9MKMvAwIG9iago8PC9Db2xvclNwYwNlL0RldmliZVJHOi9TdWJ0eXBlL0ltYWdlL0hlaWdodCA4NS9GaWx0ZXIvRENURGVib2RlL1R5cGUvWE9iamVidC9XaWR0aCAvOTUv
   EALUQAAIBAWMCBAMFBQQEAAABfQECAWAEEQUSITFBBhNRYQcicRQygZGhCCNCscEVUtHwJDNicoIJChYXGBkaJSYn
                                                                         KCkqNDU2Nzg5OkNERUZHSElKU1RVVldYWVpjZGVmZ2hpanN0dXZ3eHl6g45
   re4ubrCw8TFxsfIycrS09TV1tfY2drh4uPk5ebn60nq8fLz9PX29/j5+v/EAB8BAAMBA0EBA0EBA0EAAAAAAAABAgMEB0YHCAkKC//
   EALURAAIBAgQEAMQHBQQEAAECdwABAgMRBAUhMQYSQVEHYXETIjKBCBRCkaGxwQkjM1LwFWJy9QowJDThJfEXGBkaJicoKSo1Njc40TpDREVGR0hJS1NUVVZXwFlaY2R1ZmdoaMpzdHV2d3h5eoKD
   LW2t7i5usLDxMXGx8jJytLT1NXW19jZ2uLj50Xm5+jp6vLz9PX29/j5+v/aAAwDAQACEQMRAD8A/op/4Jwf8E9v2Rfiv/wTw/YL+KXxG+FuoeLviF8Sv2MP2XPH/jvxXq3xQ+L0mq+J/GXjL4H
   +BvEXijxDqckXj2KJ9Q1rW9RvtSvHjijja5uZGSNFIUAH2f8A80t/2Ev+1Gf+ZN+MX/zwaAD/AIdb/sJf9EM/8yb8Yv8A54NAB/w63/YS/wC1Gf8AmTfjF/8APBoAP+HW/wCwl/0Qz/zJvxi/+eDQ
```
## <span id="page-38-0"></span>6.1.2.3.Respuesta éxito

Si los datos de la llamada cumplen con todas las validaciones de entrada, se realiza la actualización del contrato alimentario.

En este caso, el método devuelve una respuesta JSON con los datos básicos de la actualización registrada en el sistema.

```
{
    "status": "OK",
    "contract_id": "23087010001",
    "receipt": "JVBERi0xLjQ…"
}
```
### <span id="page-38-1"></span>6.1.2.4.Respuesta error

En el caso de que la llamada incumpla alguna de las validaciones de entrada, o que se detecte alguna incidencia que impida continuar, no se actualizará el contrato y el método devolverá un mensaje JSON con la siguiente estructura:

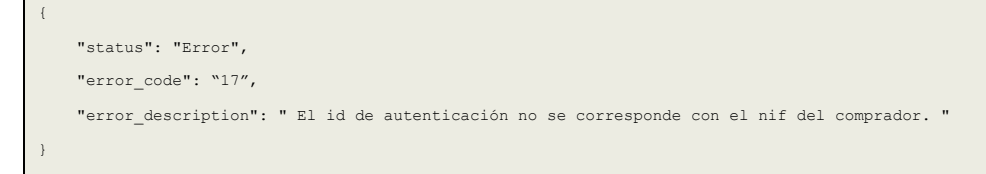

En el mensaje se indicará la lista de errores detectados. Los errores pueden ser de diferente naturaleza. Para más detalles sobre catálogo de errores, ver [apartado 8.2](#page-56-0) de este documento.

## <span id="page-39-0"></span>6.1.3. Agregar productores primarios

Para agregar productores primarios asociados al comprador, el método de la API es:

**URL:**<https://integra-servicio.mapa.gob.es/wsregcontratosaica/servicioweb/agregarproductores>

#### **Método:** POST

#### **NOTA**:

- *Este método está preparado para recibir un JSON con uno o varios productores primarios.*
- *Se espera recibir la información con juego de caracteres UTF-8.*

#### **Parámetros de cabecera:**

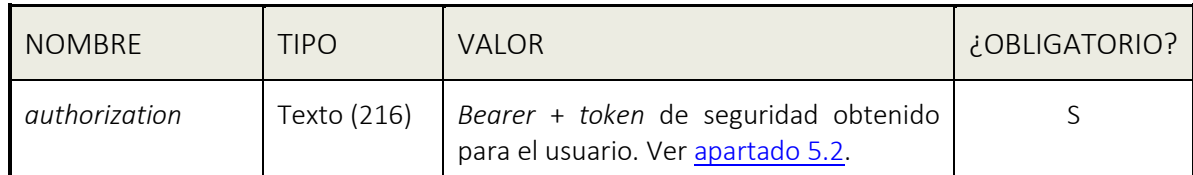

A continuación, se describen los **parámetros de entrada**:

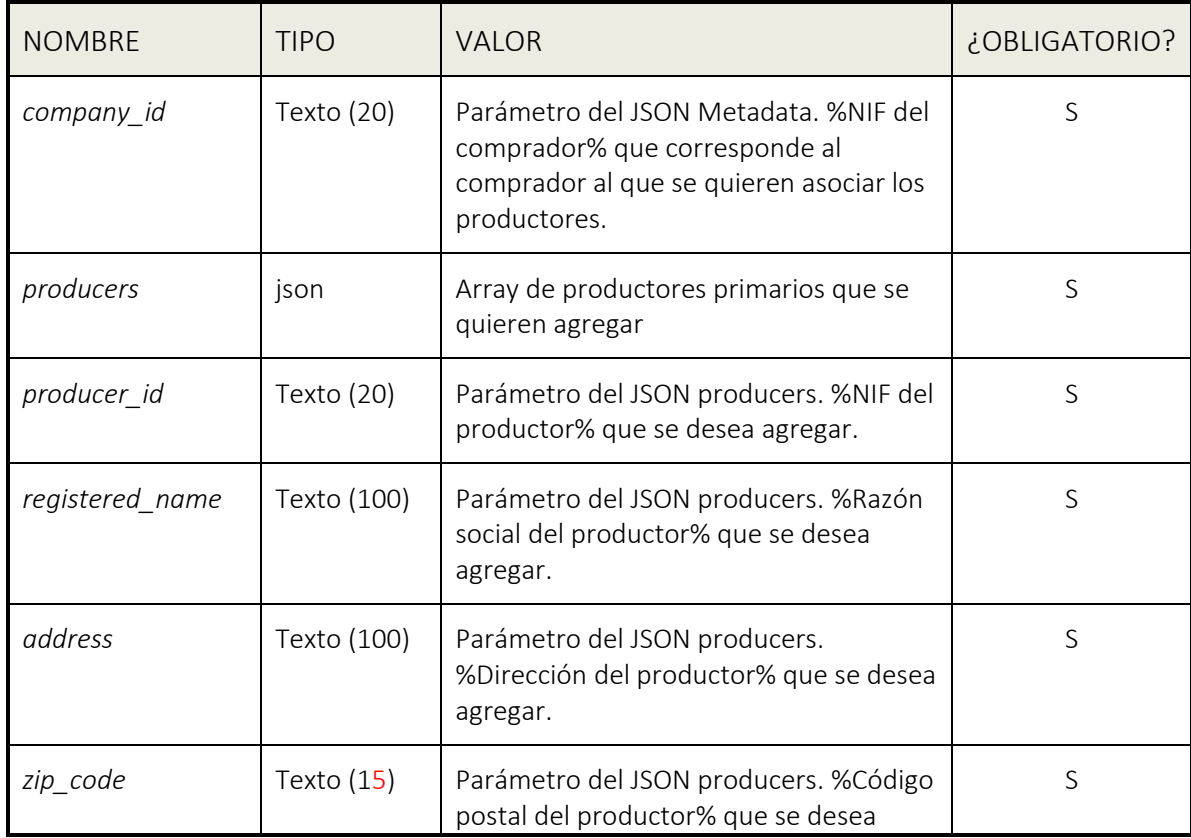

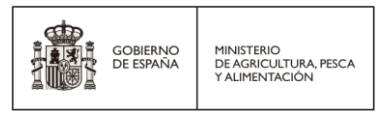

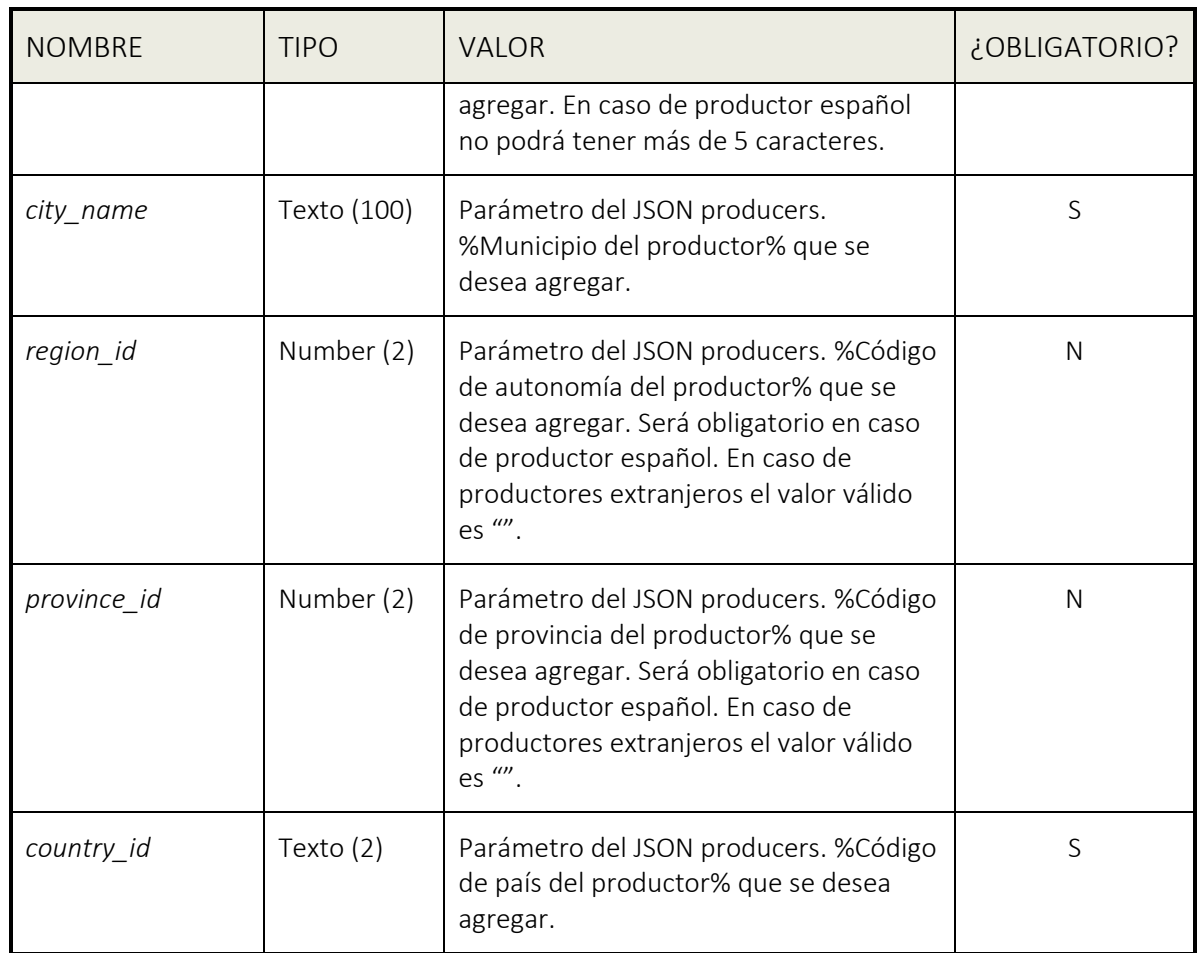

A continuación, se describen los **parámetros de salida**:

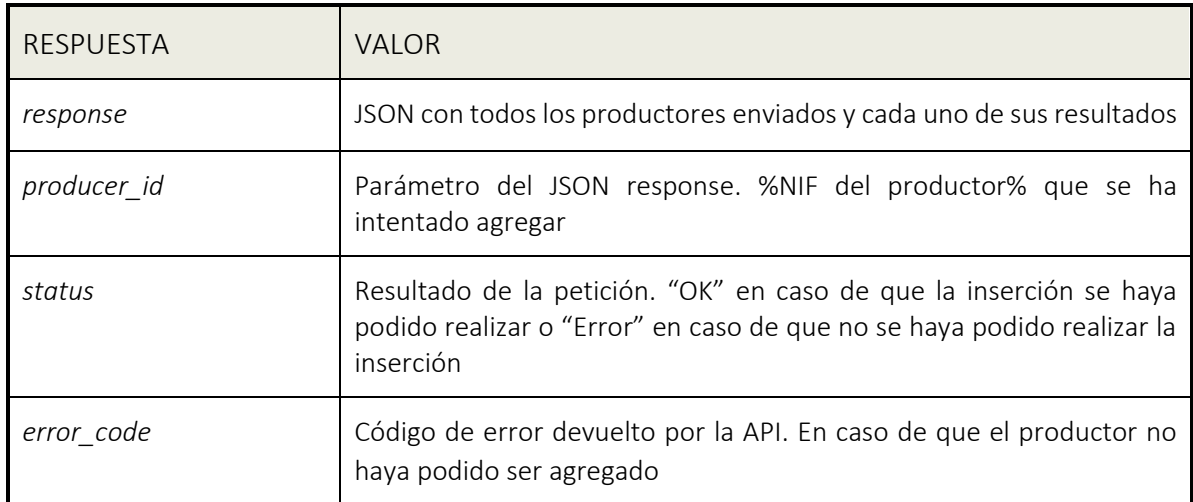

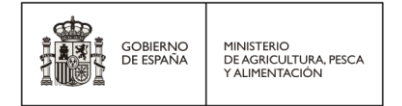

*error\_description* Descripción del mismo cuando falla la inserción del productor.

#### **Validaciones:**

El método valida los siguientes puntos:

- El comprador exista en el sistema RCA.
- El productor primario no esté ya asociado al comprador.
- Los parámetros de entrada obligatorios tengan valor.
- Los parámetros de entrada cumplan con los tamaños máximos especificados.
- El código de País (\*) exista.
- Los códigos de autonomía y provincia (\*) existan y estén correctamente relacionadas en caso de tratarse de productor español y que sea "" en caso de productor extranjero.
- El NIF del productor sea correcto en caso de productor español.

**(\*)** [Código ISO para el país \(en ISO 3166\)](https://www.mjusticia.gob.es/es/Ciudadano/Registros/Documents/1292428778575-CODIGOS_ISO_3166_1.PDF) **y** Códigos [INE de autonomía y provincia](https://www.ine.es/daco/daco42/codmun/cod_ccaa_provincia.htm) 

### <span id="page-41-0"></span>6.1.3.1.Ejemplo de llamada a *agregarproductores* (test Java)

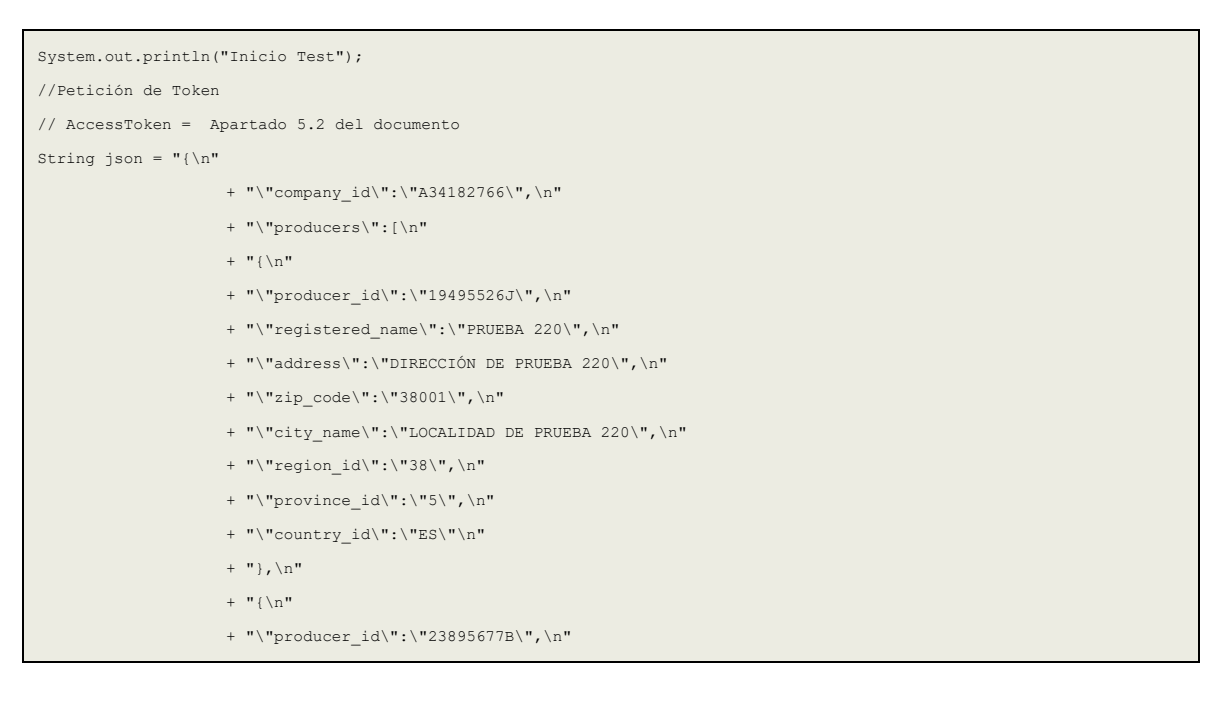

RCA API | Manual de integración para desarrolladores Página **42** de **59**

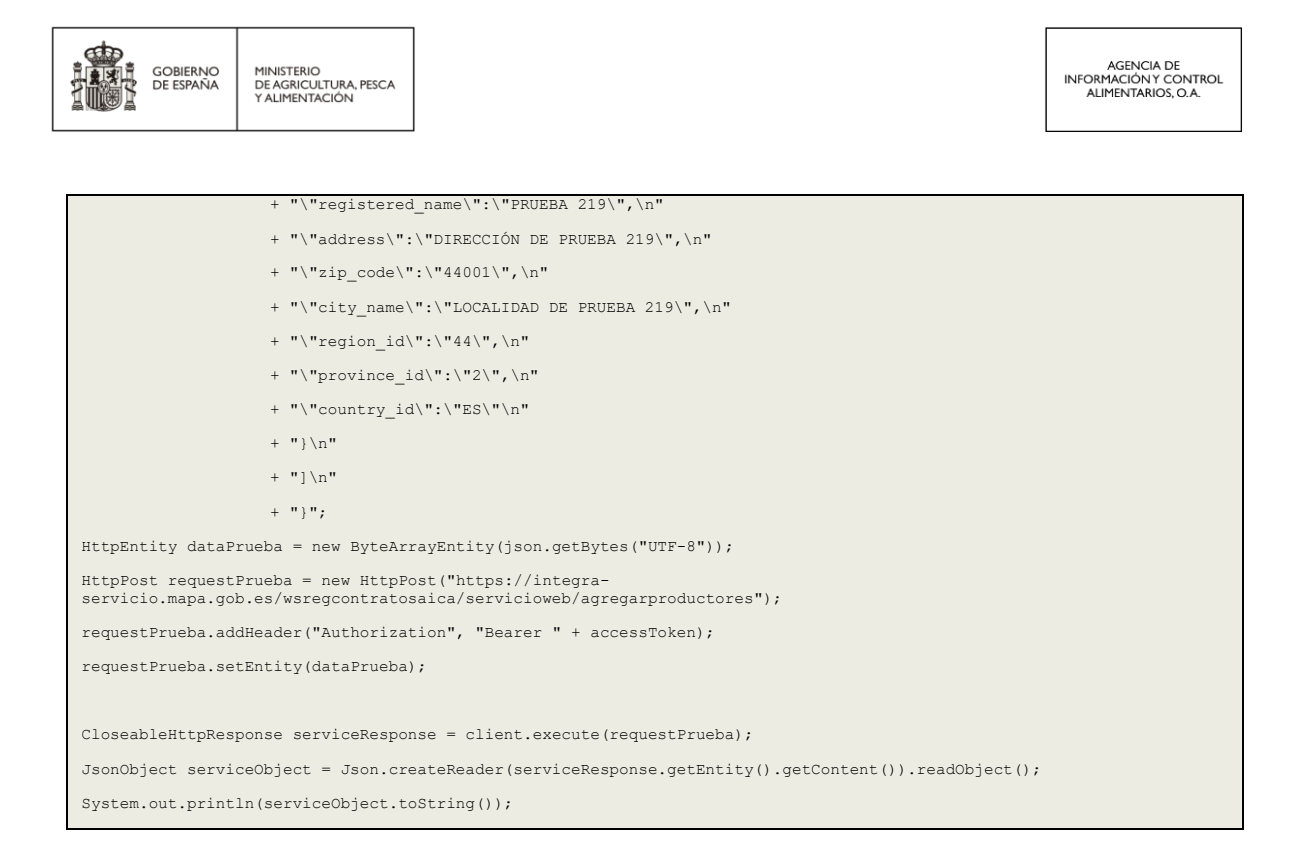

## <span id="page-42-0"></span>6.1.3.2.Ejemplo de llamada a agregarproductores con Postman

La configuración de dicho método en Postman se realiza de la siguiente manera:

- Seleccionar como tipo de método la opción POST.
- Indicar en la URL la dirección:

https://integra-servicio.mapa.gob.es/wsregcontratosaica/servicioweb/agregarproductores

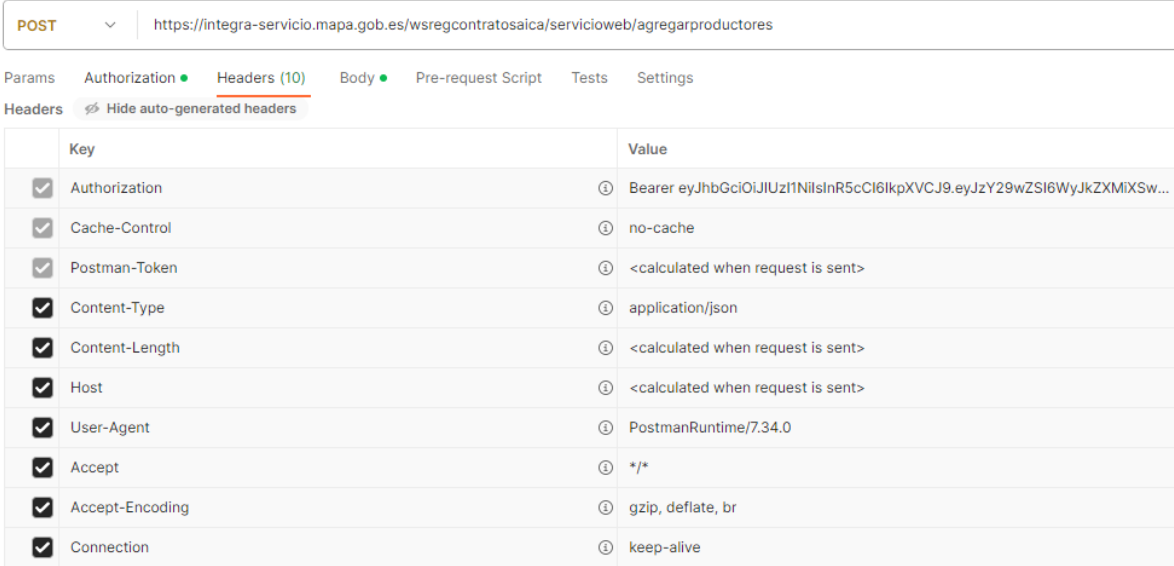

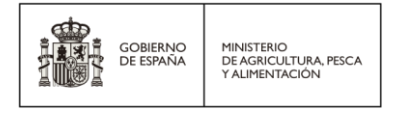

{

Configuramos la solicitud a *agregarproductores* desde la pestaña *Body*, seleccionando contenido tipo *json* y definiendo los parámetros que se muestran en pantalla.

Nota: Antes de poder ejecutar la petición es necesario disponer de un token válido que se ha de incluir en la cabecera.

Se ha de definir un JSON con la siguiente estructura:

```
"company_id":"%NIF, DNI o NIE del comprador%",
"producers": [
{
       "producer_id":"%NIF, DNI o NIE del productor%",
       "registered_name":"%razón social del productor%",
       "country_id":"%código de país del productor%",
       "region_id":%código de comunidad autónoma del productor%,
       "province_id":%código de provincia del productor%,
       "city_name":"%localidad del productor%",
       "address":"%dirección del productor%",
       "zip_code":"%código postal del productor%"
},
{
       "producer_id":"%NIF, DNI o NIE del productor3%",
       "registered_name":"%razón social del productor3%",
       "country_id":"%código de país del productor3%",
       "region_id":%código de comunidad autónoma del productor3%,
       "province_id":%código de provincia del productor3%,
       "city_name":"%localidad del productor3%",
       "address":"%dirección del productor3%",
       "zip_code":"%código postal del productor3%"
},…
{
       "producer_id":"%NIF, DNI o NIE del productorn%",
       "registered_name":"%razón social del productorn%",
       "country_id":"%código de país del productorn%",
       "region_id":%código de comunidad autónoma del productorn%,
       "province_id":%código de provincia del productorn%,
       "city_name":"%localidad del productorn%",
       "address":"%dirección del productorn%",
       "zip_code":"%código postal del productorn%"
}
]
```
RCA API | Manual de integración para desarrolladores Página **44** de **59**

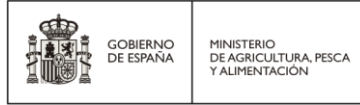

}

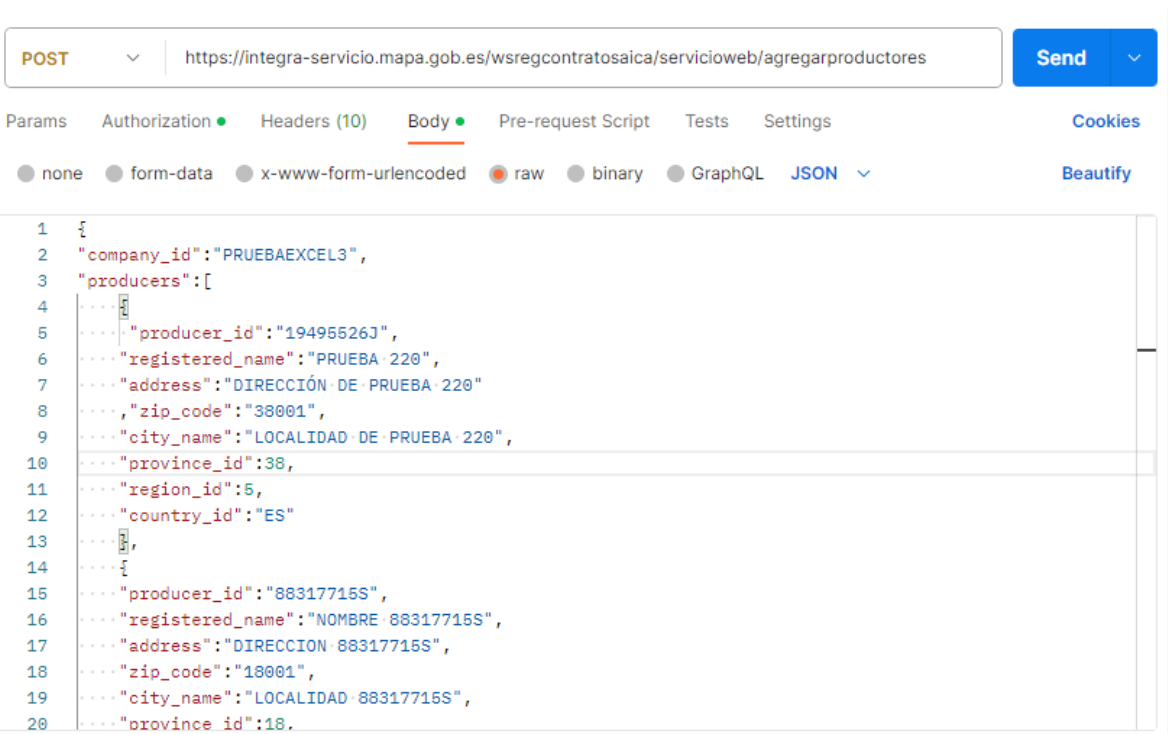

Una vez configurada esta llamada al método de *agregarproductores*, pulsando en el botón SEND que está a la derecha de la URL, se enviará la petición al método.

Si la configuración es correcta, el servicio nos devolverá un JSON como respuesta con un array con el resultado de agregar cada uno de los productores enviados con un "OK" en caso de inserción correcta o con un "Error" y la descripción del error en caso contrario.

```
\mathbf{1}Ł
 \overline{2}"response": [
 \overline{\mathbf{3}}\mathcal{F}\overline{4}"producer_id": "35762951K",
                     "status": "OK"
 \overline{5}6
               -3.
 \overline{7}\pm"producer_id": "17773199H",
\overline{\mathbf{8}}"status": "Error",
\overline{q}"error_code": ";43;",
10
                    "error_description": "Cod provincia se ha superado el nº de caracteres permitido. "
11
12\rightarrow13\,\mathbb{E}\bf 14"producer_id": "43388228Q",
15"status": "Error",
16"error_code": ";24;26;",
17"error_description": "Es obligatorio indicar una Direccion. Es obligatorio indicar un Código Postal. "
{\bf 18}3
19
           -1
     \overline{3}20
```
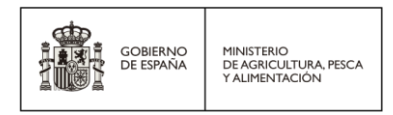

## <span id="page-45-0"></span>6.1.3.3.Respuesta

Si los datos de la llamada cumplen con todas las validaciones de entrada, se realiza la inserción de los productores enviados.

En este caso, el método devuelve una respuesta JSON con la información sobre el estado de inserción de cada uno de los productores enviados.

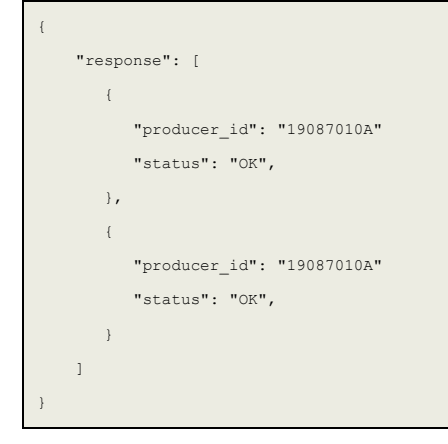

## <span id="page-46-0"></span>6.1.4. Modificar productores primarios

Para modificar productores primarios asociados al comprador, el método de la API es:

**URL:**<https://integra-servicio.mapa.gob.es/wsregcontratosaica/servicioweb/modificarproductores> **Método:** POST

#### **NOTA**:

- *Este método está preparado para recibir un JSON con uno o varios productores primarios.*
- *Se espera recibir la información con juego de caracteres UTF-8.*

#### **Parámetros de cabecera:**

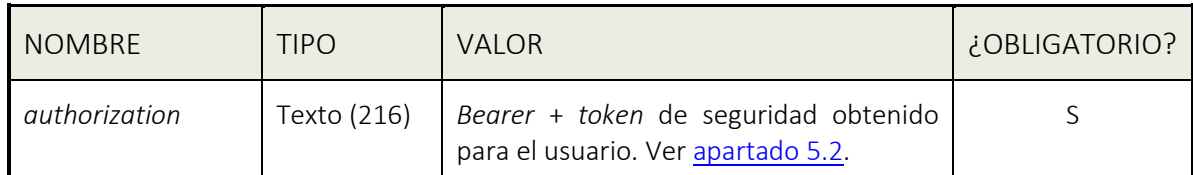

A continuación, se describen los **parámetros de entrada**:

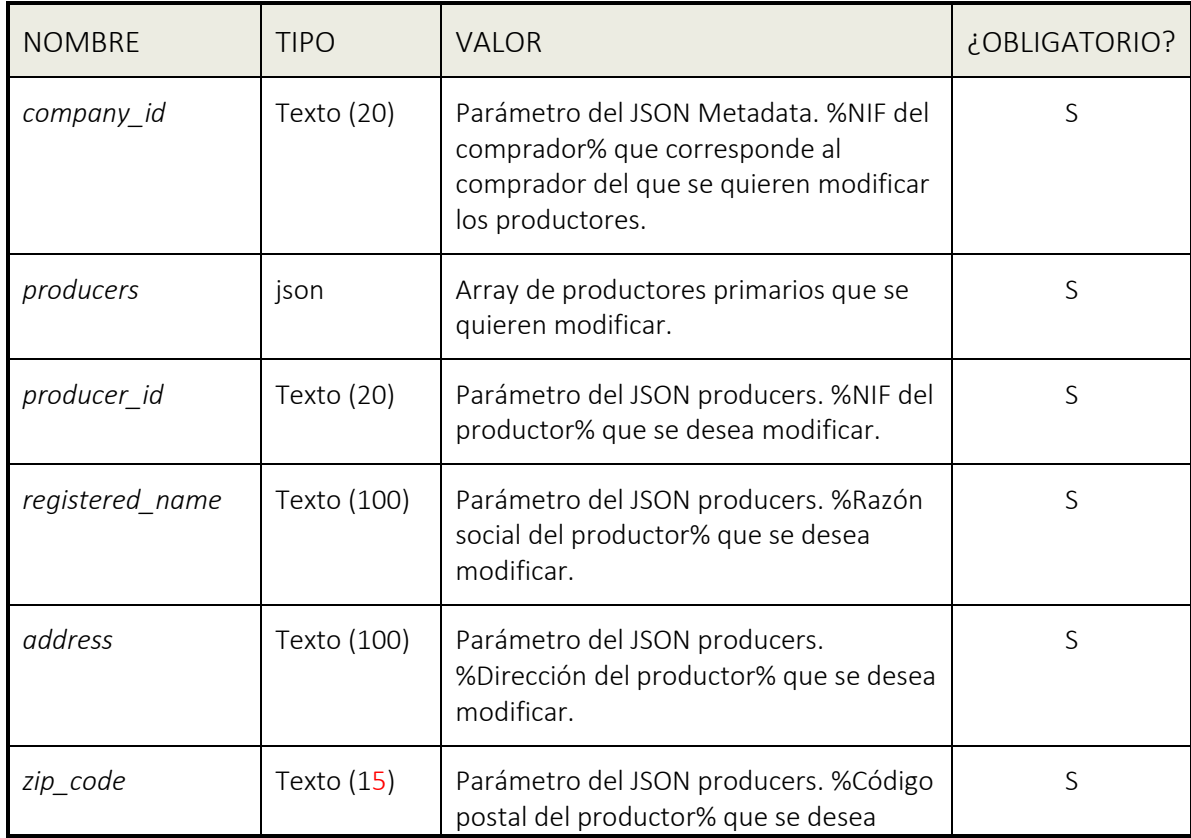

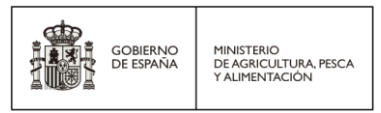

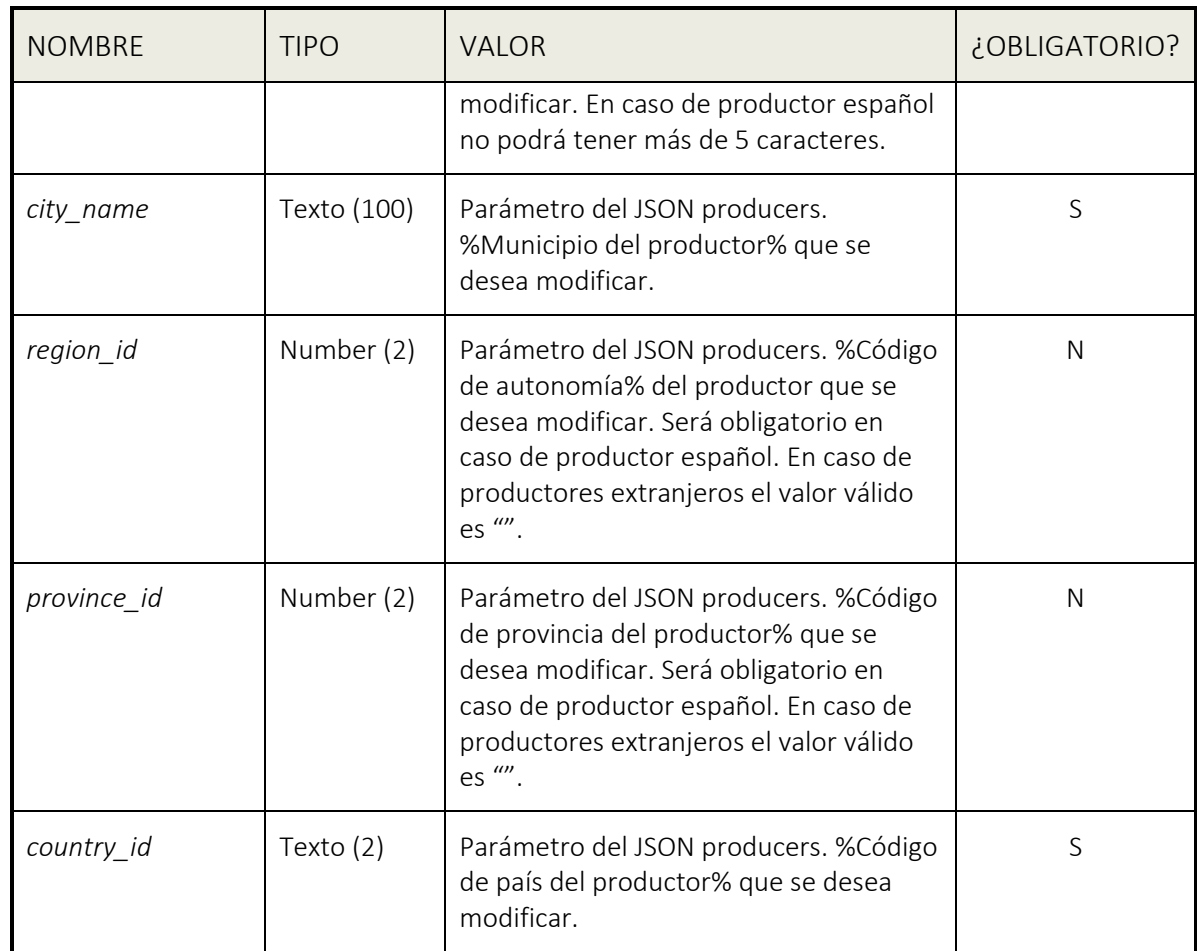

A continuación, se describen los **parámetros de salida**:

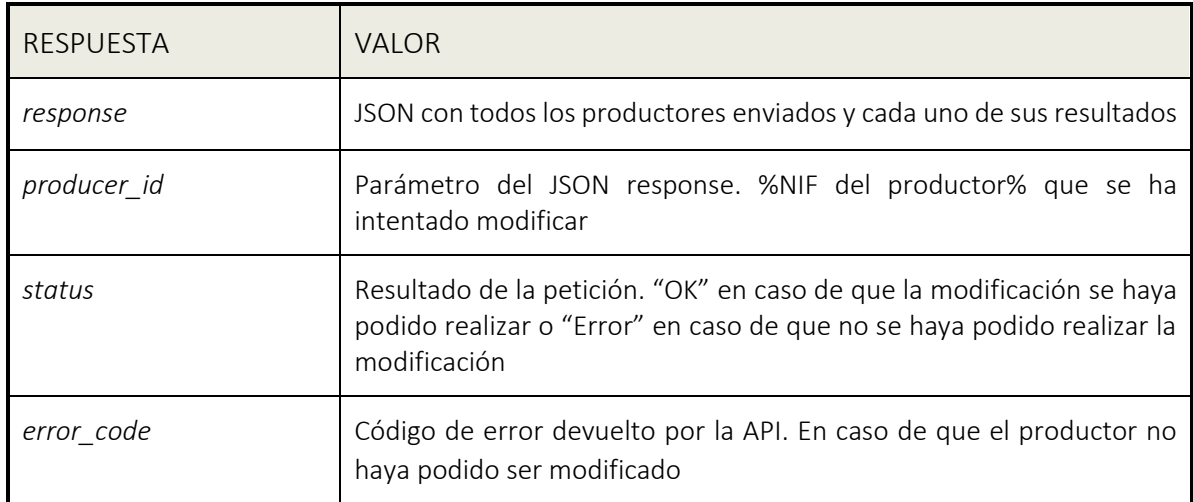

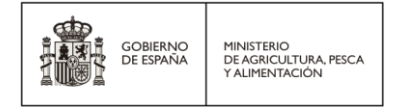

*error\_description* Descripción del mismo cuando falla la modificación del productor.

#### **Validaciones:**

El método valida los siguientes puntos:

- El comprador exista en el sistema RCA.
- El productor primario esté asociado al comprador.
- Los parámetros de entrada obligatorios tengan valor.
- Los parámetros de entrada cumplan con los tamaños máximos especificados.
- El código de País (\*) exista.
- Los códigos de autonomía y provincia (\*) existan y estén correctamente relacionadas en caso de tratarse de productor español y que sean "" en caso de productor extranjero.
- El NIF del productor sea correcto en caso de productor español.

**(\*)** [Código ISO para el país \(en ISO 3166\)](https://www.mjusticia.gob.es/es/Ciudadano/Registros/Documents/1292428778575-CODIGOS_ISO_3166_1.PDF) **y** Códigos [INE de autonomía y provincia](https://www.ine.es/daco/daco42/codmun/cod_ccaa_provincia.htm) 

## <span id="page-48-0"></span>6.1.4.1.Ejemplo de llamada a modificarproductores (test Java)

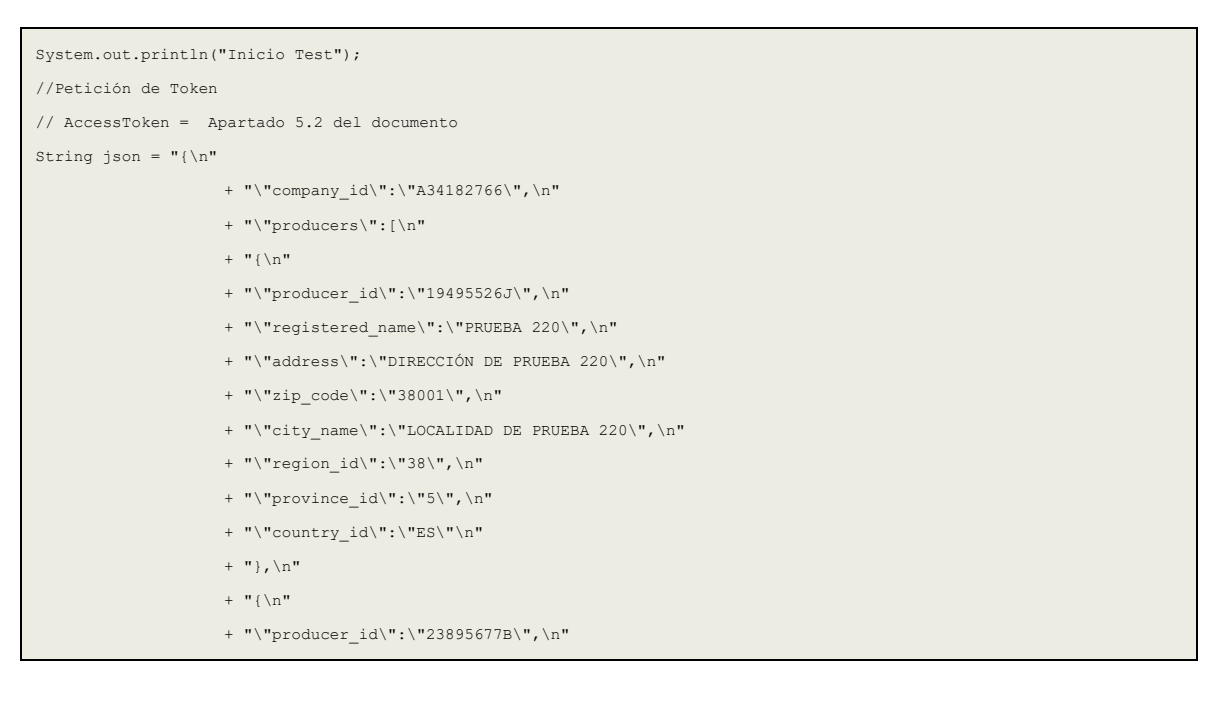

RCA API | Manual de integración para desarrolladores Página **49** de **59**

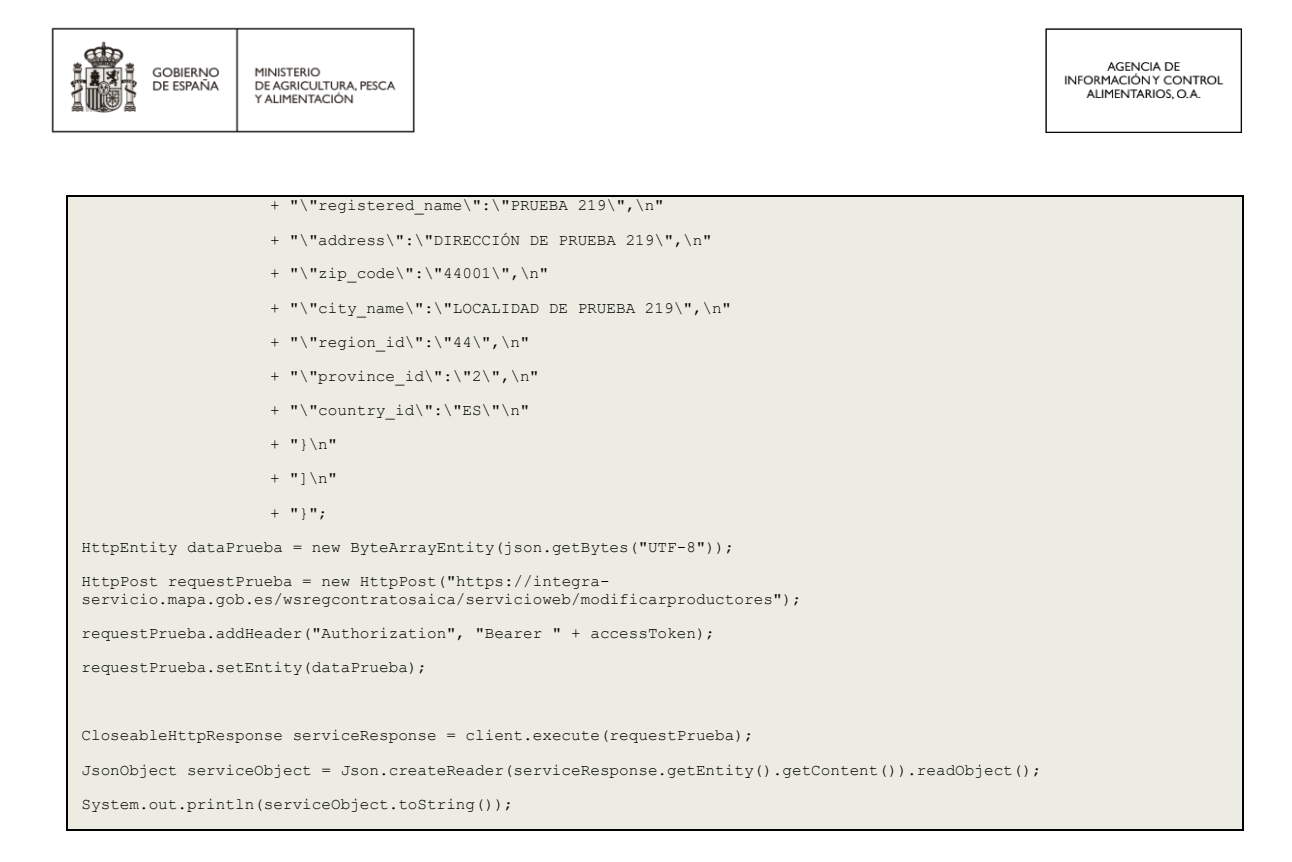

## <span id="page-49-0"></span>6.1.4.2.Ejemplo de llamada a modificarproductores con Postman

La configuración de dicho método en Postman se realiza de la siguiente manera:

- Seleccionar como tipo de método la opción POST.
- Indicar en la URL la dirección:

https://integra-servicio.mapa.gob.es/wsregcontratosaica/servicioweb/modificarproductores

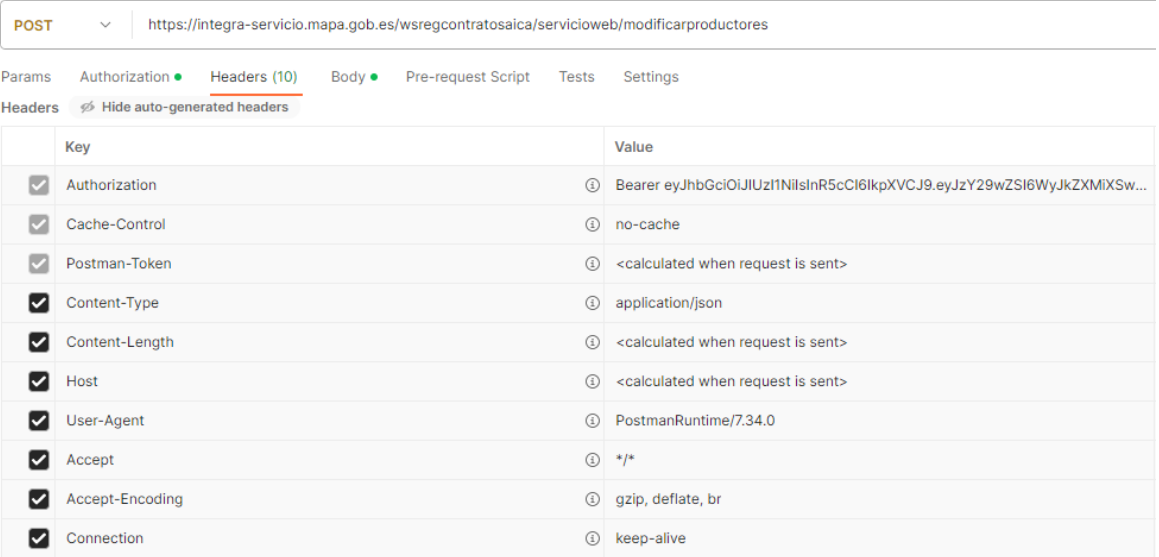

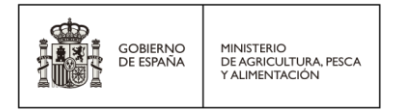

{

Configuramos la solicitud a *modificarproductores* desde la pestaña *Body*, seleccionando contenido tipo *json* y definiendo los parámetros que se muestran en pantalla.

Nota: Antes de poder ejecutar la petición es necesario disponer de un token válido que se ha de incluir en la cabecera.

Se ha de definir un JSON con la siguiente estructura:

```
"company_id":"%NIF, DNI o NIE del comprador%",
"producers": [
{
       "producer_id":"%NIF, DNI o NIE del productor%",
       "registered_name":"%razón social del productor%",
       "country_id":"%código de país del productor%",
       "region_id":%código de comunidad autónoma del productor%,
       "province_id":%código de provincia del productor%,
       "city_name":"%localidad del productor%",
       "address":"%dirección del productor%",
       "zip_code":"%código postal del productor%"
},
{
       "producer_id":"%NIF, DNI o NIE del productor3%",
       "registered_name":"%razón social del productor3%",
       "country_id":"%código de país del productor3%",
       "region_id":%código de comunidad autónoma del productor3%,
       "province_id":%código de provincia del productor3%,
       "city_name":"%localidad del productor3%",
       "address":"%dirección del productor3%",
       "zip_code":"%código postal del productor3%"
},…
{
       "producer_id":"%NIF, DNI o NIE del productorn%",
       "registered_name":"%razón social del productorn%",
       "country_id":"%código de país del productorn%",
       "region_id":%código de comunidad autónoma del productorn%,
       "province_id":%código de provincia del productorn%,
       "city_name":"%localidad del productorn%",
       "address":"%dirección del productorn%",
       "zip_code":"%código postal del productorn%"
}
]
```
RCA API | Manual de integración para desarrolladores Página **51** de **59**

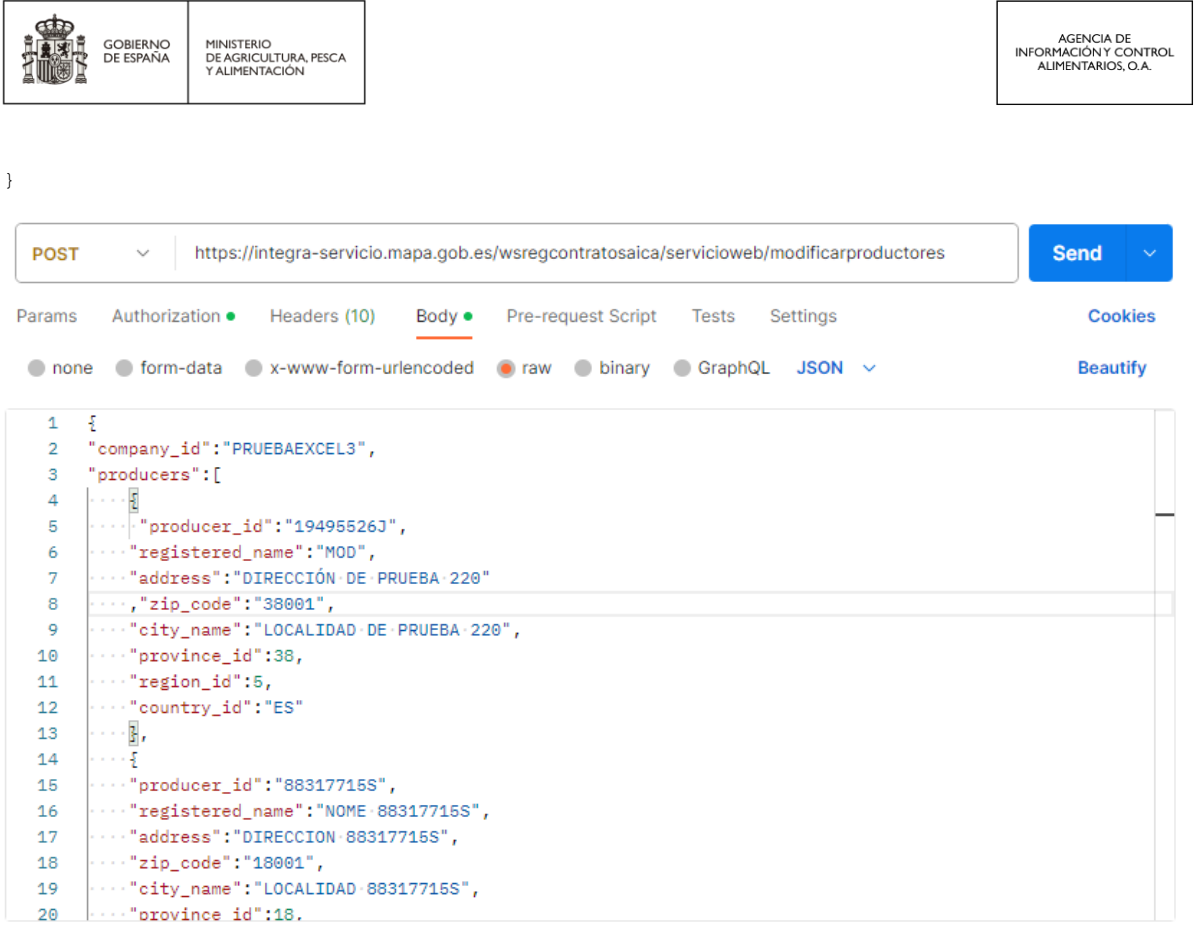

Una vez configurada esta llamada al método de *modificarproductores*, pulsando en el botón SEND que está a la derecha de la URL, se enviará la petición al método.

Si la configuración es correcta, el servicio nos devolverá un JSON como respuesta con un array con el resultado de la modificación de cada uno de los productores enviados con un "OK" en caso de modificación correcta o con un "Error" y la descripción del error en caso contrario.

```
\mathbf 1Ę
 \overline{2}"response": [
 \overline{3}\mathcal{E}"producer_id": "35762951K",
 \overline{4}"status": "OK"
 \overline{5}\overline{6}\mathbb{R}.
 \overline{z}\pm"producer_id": "17773199H",
 \overline{\mathbf{8}}"status": "Error",
\overline{9}"error_code": ";43;",
10"error_description": "Cod provincia se ha superado el nº de caracteres permitido. "
11
12\mathcal{Y}_t13
                \mathcal{F}"product_id": "43388228Q",
14"status": "Error",
15
16"error_code": ";24;26;",
17\,"error_description": "Es obligatorio indicar una Direccion. Es obligatorio indicar un Código Postal. "
{\bf 18}\mathbf{R}19
           J.
     \overline{\mathbf{3}}20
```
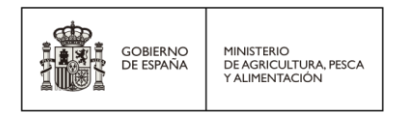

## <span id="page-52-0"></span>6.1.4.3.Respuesta

Si los datos de la llamada cumplen con todas las validaciones de entrada, se realiza la modificación de los productores enviados.

En este caso, el método devuelve una respuesta JSON con la información sobre el estado de modificación de cada uno de los productores enviados.

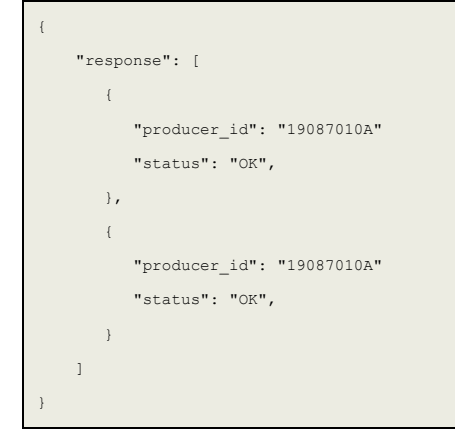

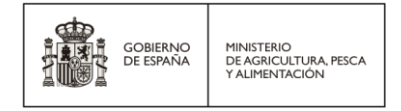

# <span id="page-53-0"></span>7.Roadmap

Como ya se ha mencionado anteriormente, RCA API sale a producción el **1 de julio de 2023** publicando los *endpoints* de inscribir un nuevo contrato y actualizar un contrato.

En el cuarto trimestre de 2023 se agregarán los *endpoints* que gestionarán los productores primarios y las agrupaciones de productores.

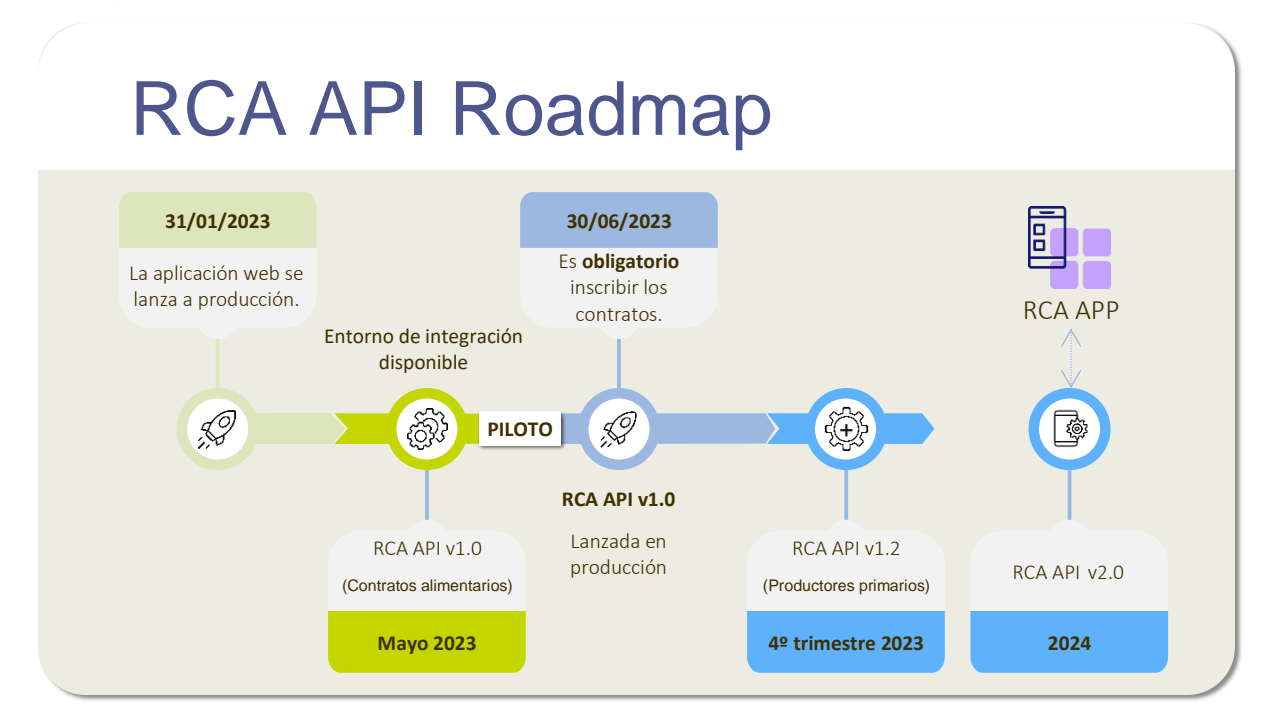

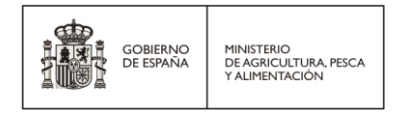

# <span id="page-54-0"></span>8.Anexos

En este apartado se indica información adicional no recogida en el resto de los apartados de este documento.

## <span id="page-54-1"></span>8.1. Ejemplo de justificante de inscripción de nuevo contrato o actualización

A continuación, se muestra un ejemplo del justificante de inscripción generado por la API, y facilitado al cliente en la respuesta a cada petición de nuevo contrato o actualización de un contrato. Para poder obtener el documento en formato PDF es necesario realizar la conversión de la respuesta obtenida de la API RCA en formato Base64:

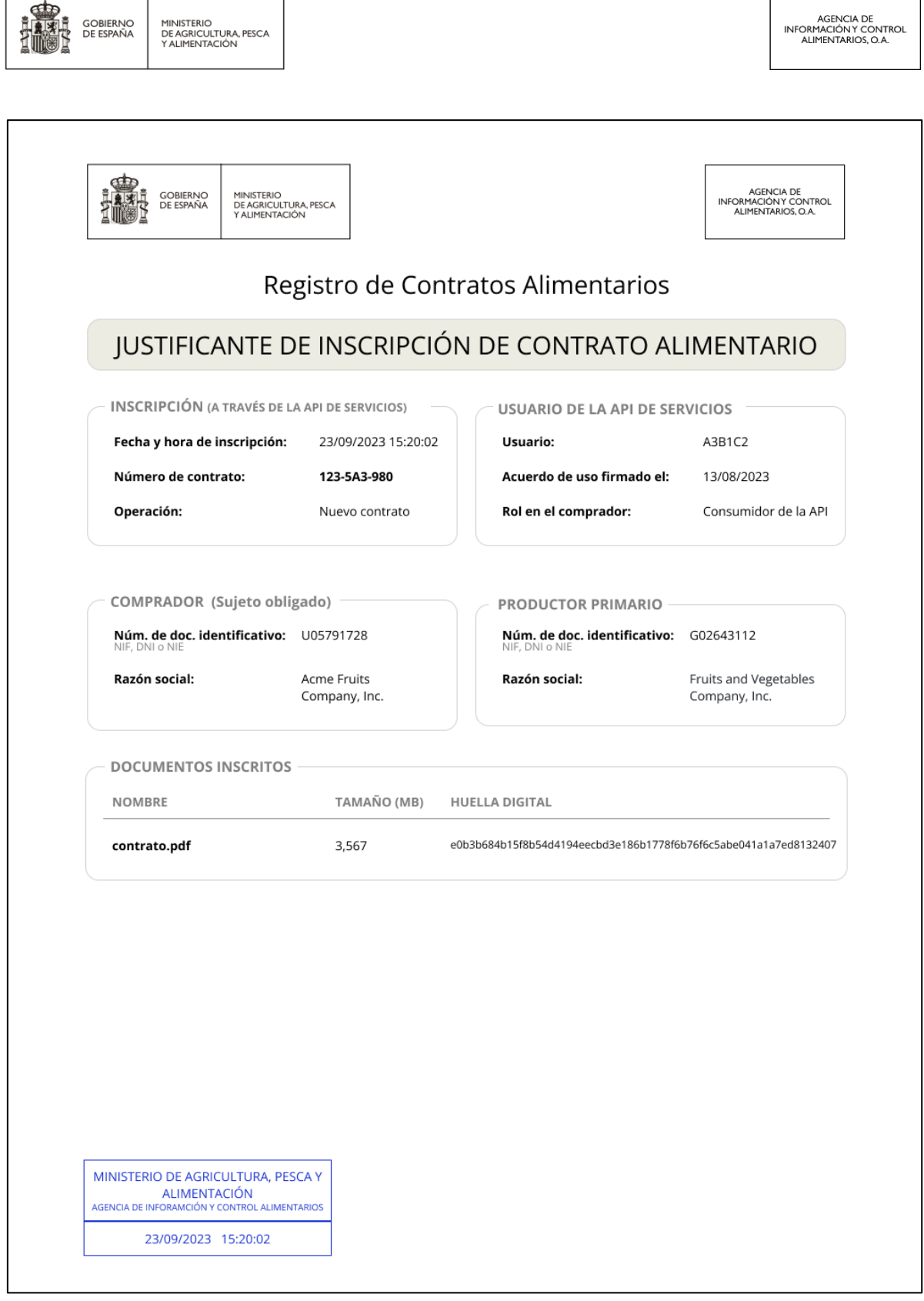

h

⊤

 $\mathsf{r}$ 

٦

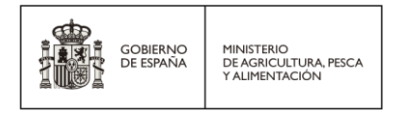

## <span id="page-56-0"></span>8.2. Errores

Se incluye en este documento la lista detallada de errores controlados. En cada mensaje de error devuelto por el servicio el código se acompaña de un texto descriptivo del mismo.

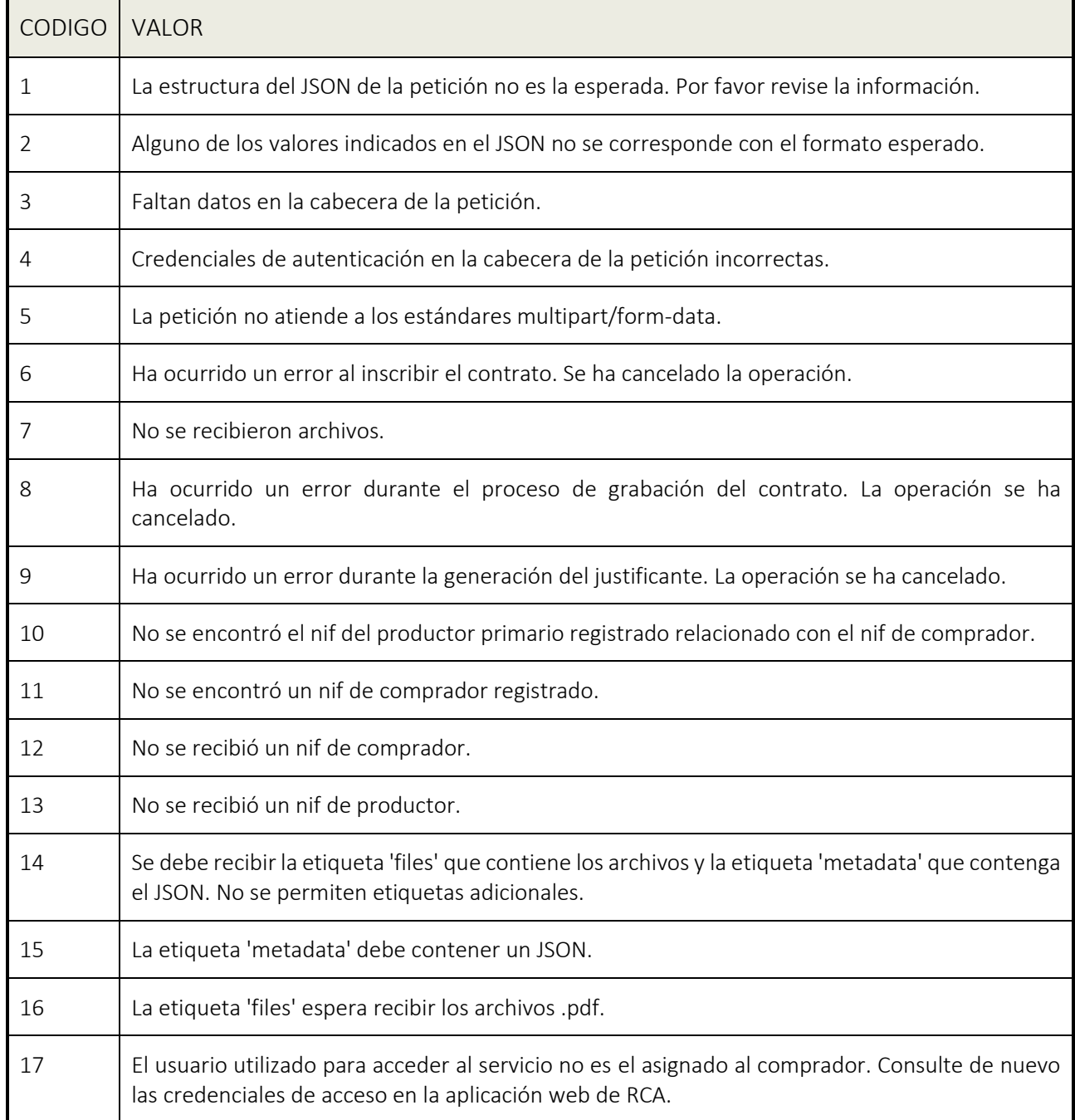

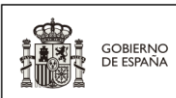

MINISTERIO<br>DE AGRICULTURA, PESCA<br>Y ALIMENTACIÓN

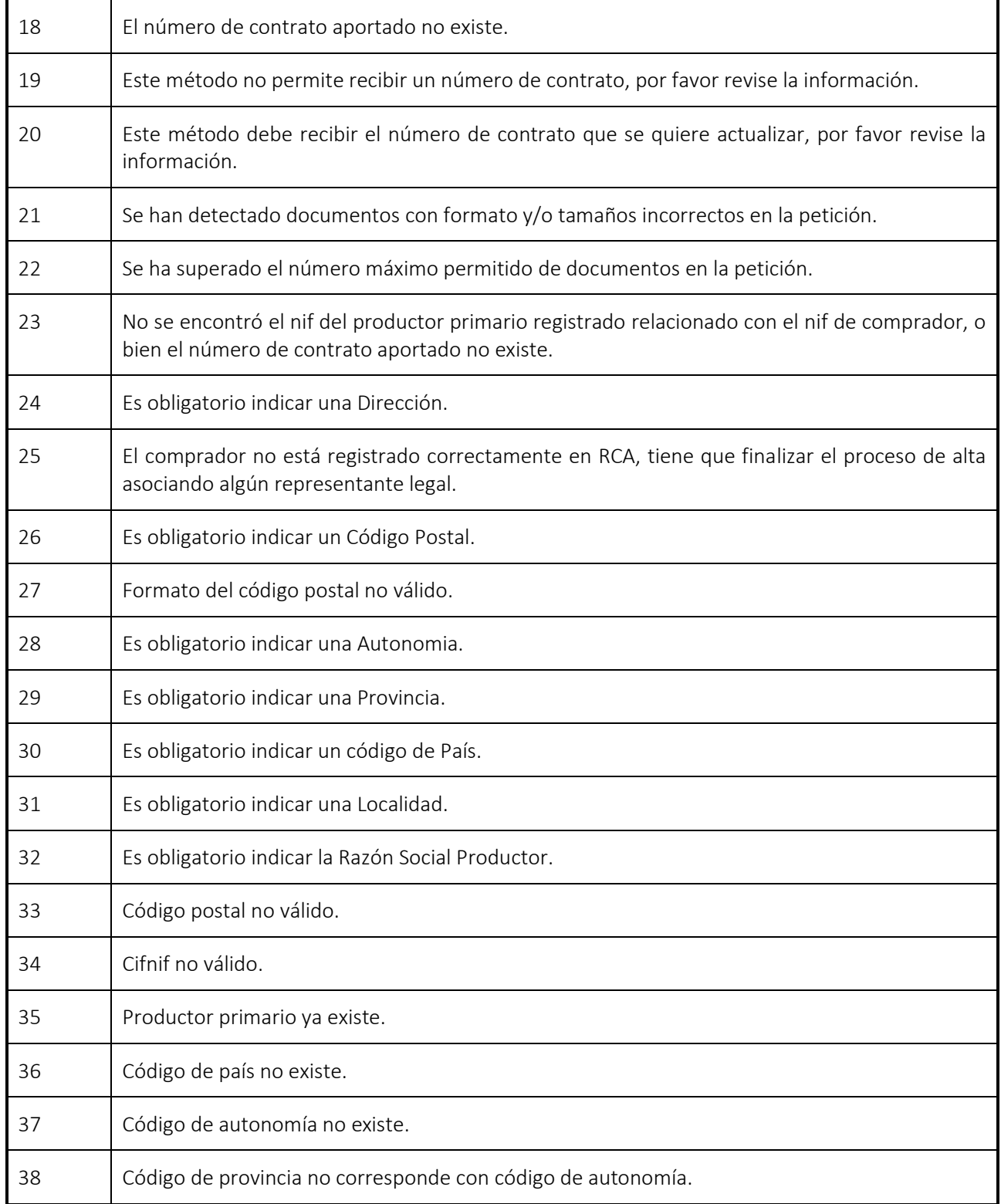

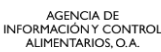

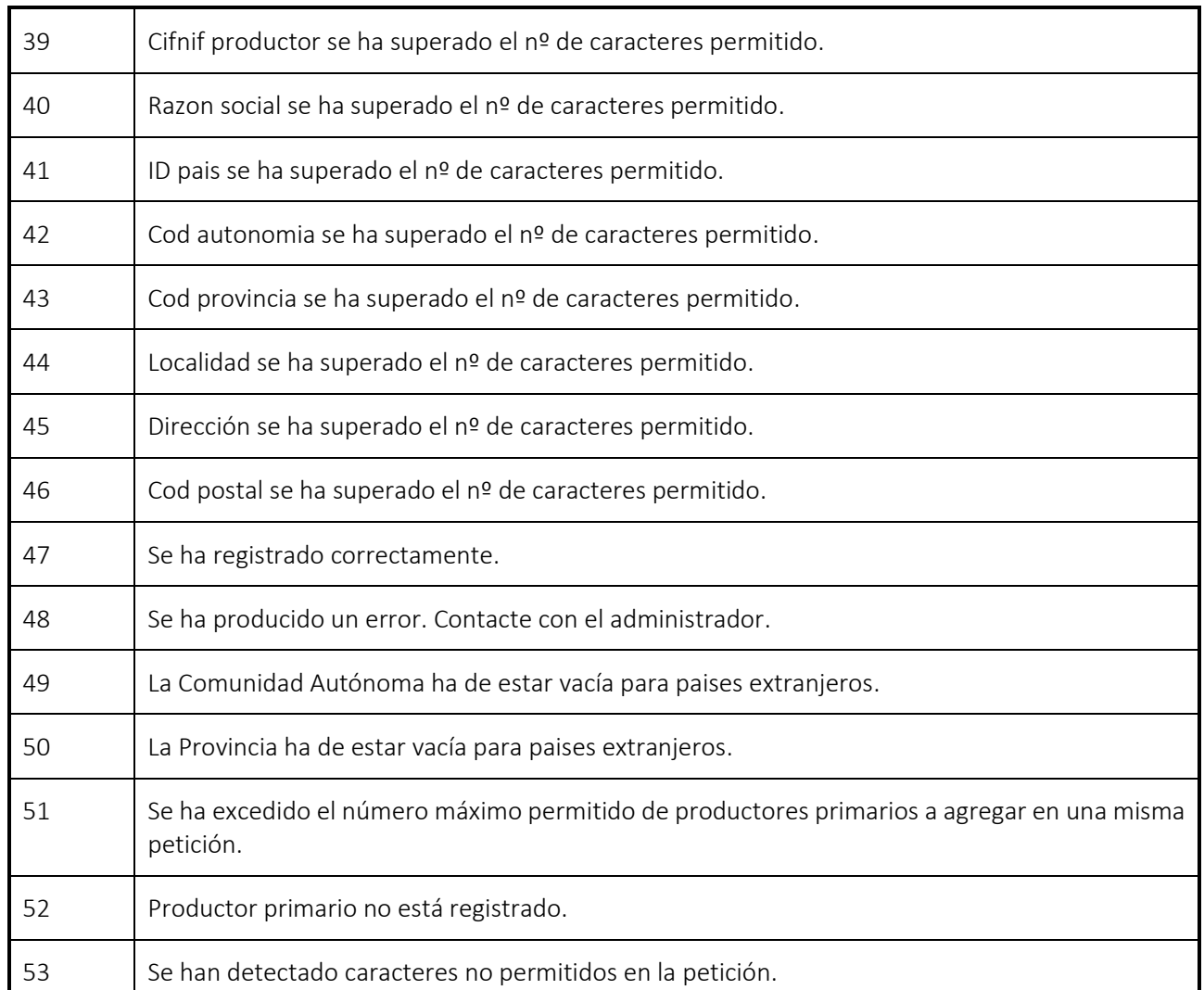

#### <span id="page-58-0"></span> $8.2.1.$ Caracteres no permitidos

No se permite ningún carácter que pueda afectar a la estructura correcta que de un JSON.

Por motivos de seguridad, los siguientes caracteres y cadenas de caracteres se verán representados como espacios en blanco en cualquiera de los métodos disponibles del servicio web:

#### $>$ , <, \\

Los siguientes caracteres y cadenas no están permitidos en los nombres de documentos:

 $\setminus$  /, \*, :,?,",<,>,|,;

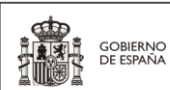

MINISTERIO<br>DE AGRICULTURA, PESCA<br>Y ALIMENTACIÓN